# **Manual de serviço do Dell™ Inspiron™ 1428**

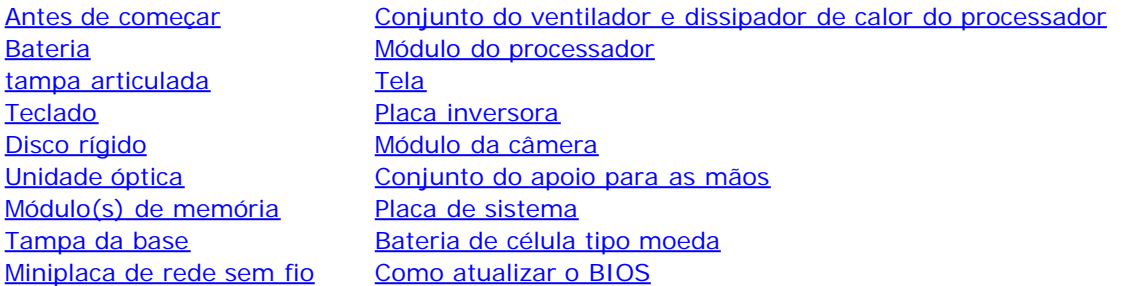

Outubro de 2009 Rev. A00

<span id="page-0-0"></span>Manual de serviço do Dell Inspiron 1428

# **Notas, Avisos e Advertências**

**NOTA:** indica informações importantes para utilizar melhor o computador.

**AVISO: um AVISO indica um potencial de danos ao hardware ou a perda de dados se as instruções não forem seguidas.**

**ADVERTÊNCIA: uma ADVERTÊNCIA indica um potencial de danos à propriedade, risco de lesões corporais ou mesmo risco de vida.**

#### **As informações neste documento estão sujeitas a alteração sem aviso prévio. © 2009 Dell Inc. Todos os direitos reservados.**

É terminantemente proibida qualquer forma de reprodução deste produto sem a permissão por escrito da Dell Inc.

Marcas comerciais usadas neste texto: *Dell*, o logotipo *DELL* e *Inspiron* são marcas comerciais da Dell Inc.; *Microsoft* e *Windows* são marcas comerciais ou marcas comerciais registradas da Microsoft Corporation nos EUA e/ou outros países.

Outros nomes e marcas comerciais podem ser usados neste documento como referência às entidades que reivindicam essas marcas e nomes ou a seus produtos. A Dell Inc. declara que não tem qualquer interesse de propriedade sobre marcas e nomes comerciais que não sejam os seus próprios.

Modelo de normalização FT01

# <span id="page-1-0"></span> **Antes de começar**

**Manual de serviço do Dell™ Inspiron™ 1428**

- $\bullet$  [Ferramentas recomendadas](#page-1-1)
- [Como desligar o computador](#page-1-2)
- [Antes de trabalhar na parte interna do computador](#page-1-3)

Este manual descreve os procedimentos para remoção e instalação de componentes do computador. A menos que seja especificado de outra forma, supõem-se que as seguintes condições são verdadeiras:

- Foram executadas as etapas em [Como desligar o computador](#page-1-2) e [Antes de trabalhar na parte interna do computador.](#page-1-3)
- As informações de segurança fornecidas com o computador foram lidas*.*
- Um componente pode ser substituído ou, se tiver sido adquirido separadamente, ele pode ser instalado executando o procedimento de remoção na ordem inversa.

# <span id="page-1-1"></span>**Ferramentas recomendadas**

Os procedimentos descritos neste documento podem exigir as seguintes ferramentas:

- Chave de fenda pequena
- Chave Phillips
- Estilete plástico
- Programa executável de atualização do BIOS, disponível em **support.dell.com** (em Inglês)

# <span id="page-1-2"></span>**Como desligar o computador**

**AVISO: para evitar a perda de dados, salve e feche todos os arquivos e saia dos programas abertos antes de desligar o computador.**

- 1. Salve e feche todos os arquivos abertos e saia de todos os programas que também estiverem abertos.
- 2. No Microsoft® Windows® 7, clique em **Iniciar** , clique na seta , e, em seguida, em **Desligar**.

O computador é desligado depois que o processo de desligamento do sistema operacional é concluído.

3. Desligue o computador e todos os dispositivos conectados. Se o computador e os dispositivos conectados não desligarem automaticamente quando você sair do sistema operacional, pressione e mantenha pressionado o botão liga/desliga durante no mínimo 8 a 10 segundos até que o computador seja desligado.

# <span id="page-1-3"></span>**Antes de trabalhar na parte interna do computador**

Use as instruções de segurança abaixo para ajudar a proteger o computador contra danos em potencial e para ajudar a garantir a sua segurança pessoal.

Antes de começar: Manual de serviço do Dell Inspiron 1428

**ADVERTÊNCIA: antes de trabalhar na parte interna do computador, siga as instruções de segurança fornecidas com o computador. Para obter mais informações sobre as práticas de segurança recomendadas, consulte a página inicial sobre conformidade normativa em www.dell.com/regulatory\_compliance.**

**AVISO: para evitar descarga eletrostática, elimine a eletricidade estática do seu corpo usando uma pulseira antiestática ou tocando periodicamente em uma superfície metálica sem pintura (como um conector do computador).**

**AVISO: manuseie os componentes e as placas com cuidado. Não toque nos componentes ou nos contactos da placa. Segure a placa pelas extremidades ou pelo suporte metálico de instalação. Segure componentes, como módulos de processadores, pelas bordas e não pelos pinos.**

**AVISO: somente um técnico credenciado deve executar reparos no computador. Danos decorrentes de mão-de-obra não autorizada pela Dell™ não serão cobertos pela garantia.**

**AVISO: ao desconectar um cabo, puxe-o pelo conector ou pela respectiva aba de puxar e nunca pelo próprio cabo. Alguns cabos possuem conectores com presilhas de travamento. Se for desconectar esse tipo de cabo, pressione as presilhas de travamento antes de desconectá-lo. Ao separar os conectores, mantenha-os alinhados para evitar a torção dos pinos. Além disso, antes de conectar um cabo, verifique se ambos os conectores estão alinhados corretamente.**

#### **AVISO: para evitar danos ao computador, execute o procedimento a seguir antes de começar a trabalhar em sua parte interna.**

- 1. Prepare uma superfície de trabalho plana e limpa para evitar que a tampa do computador seja arranhada.
- 2. Desligue o computador (consulte a [Como desligar o computador\)](#page-1-2).
- 3. Se o computador estiver conectado a um dispositivo de acoplamento, (acoplado), desconecte-o. Consulte a documentação fornecida com o dispositivo de acoplamento para obter instruções.

#### **AVISO: para desconectar o cabo de rede, primeiro desconecte-o do computador e, em seguida, desconecte-o do dispositivo de rede.**

- 4. Desconecte todos os cabos telefônicos ou de rede do computador.
- 5. Pressione e ejete qualquer placa instalada do slot ExpressCard ou do leitor de cartão de mídia 3 em1.
- 6. Desconecte o computador e todos os dispositivos conectados das tomadas elétricas.

#### **AVISO: para ajudar a evitar danos à placa de sistema, remova a bateria principal (consulte Como remover a bateria) antes de trabalhar na parte interna do computador.**

- 7. Remova a bateria (consulte Como remover a bateria).
- 8. Desvire o computador, abra a tela e pressione o botão liga/desliga para aterrar a placa de sistema.

Bateria: Manual de serviço do Dell Inspiron 1428

# **Bateria**

**Manual de serviço do Dell™ Inspiron™ 1428**

- Como remover a bateria
- Como trocar a bateria

**ADVERTÊNCIA: antes de trabalhar na parte interna do computador, siga as instruções de segurança fornecidas com o computador. Para obter mais informações sobre as práticas de segurança recomendadas, consulte a página inicial sobre conformidade normativa em www.dell.com/regulatory\_compliance.**

**AVISO: para evitar descarga eletrostática, elimine a eletricidade estática do seu corpo usando uma pulseira antiestática ou tocando periodicamente em uma superfície metálica sem pintura (como um conector do computador).**

**AVISO: para evitar danos à placa de sistema, remova a bateria de seu compartimento antes de começar a trabalhar na parte interna do computador.**

**AVISO: para evitar danos ao computador, use somente a bateria projetada para este computador Dell. Não use baterias projetadas para outros computadores Dell.**

## **Como remover a bateria**

- 1. Siga os procedimentos descritos na [Antes de começar](#page-1-0).
- 2. Vire o computador.
- 3. Deslize a trava de bloqueio da bateria para a posição de desbloqueio.
- 4. Deslize a trava de liberação da bateria para o lado.
- 5. Deslize a bateria para removê-la do compartimento.

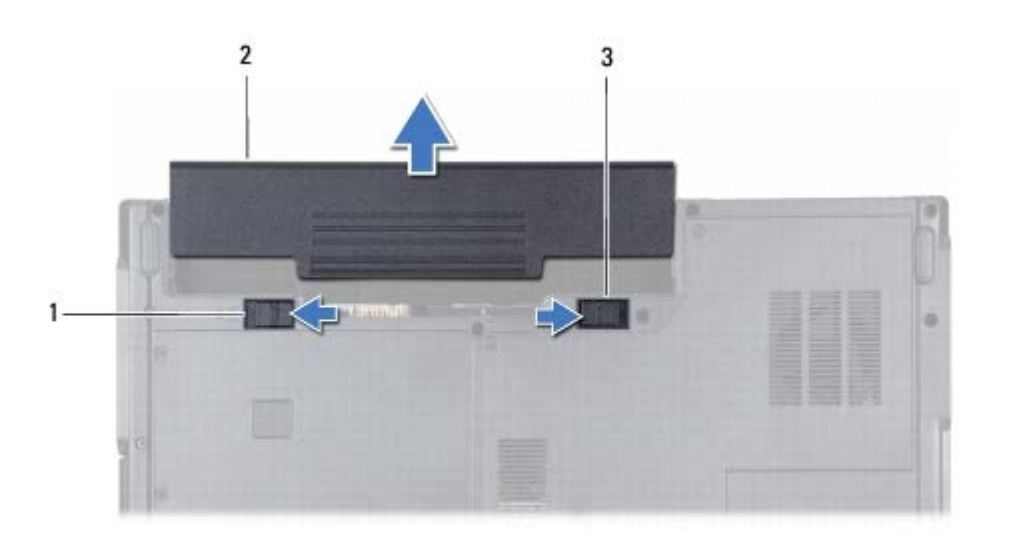

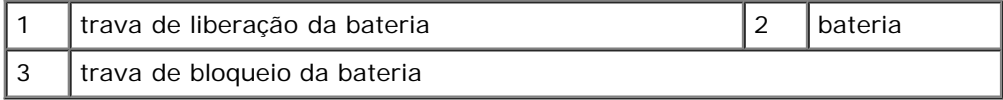

# **Como trocar a bateria**

- Bateria: Manual de serviço do Dell Inspiron 1428
	- 1. Siga os procedimentos descritos na **Antes de começar.**
	- 2. Deslize a bateria no compartimento até ouvir um clique indicando que ela está encaixada.
	- 3. Deslize a trava de bloqueio da bateria até a posição travada.

# <span id="page-5-0"></span> **tampa articulada**

**Manual de serviço do Dell™ Inspiron™ 1428**

- $\bullet$  [Como remover a tampa da dobradiça](#page-5-1)
- [Como trocar a tampa articulada](#page-6-0)

**ADVERTÊNCIA: antes de trabalhar na parte interna do computador, siga as instruções de segurança fornecidas com o computador. Para obter mais informações sobre as práticas de segurança recomendadas, consulte a página inicial sobre conformidade normativa em www.dell.com/regulatory\_compliance.**

**AVISO: para evitar descarga eletrostática, elimine a eletricidade estática do seu corpo usando uma pulseira antiestática ou tocando periodicamente em uma superfície metálica sem pintura (como um conector do computador).**

**AVISO: somente um técnico credenciado deve executar reparos no computador. Danos decorrentes de mão-de-obra não autorizada pela Dell™ não serão cobertos pela garantia.**

**AVISO: para ajudar a evitar danos à placa de sistema, remova a bateria principal (consulte Como remover a bateria) antes de trabalhar na parte interna do computador.**

**AVISO: a tampa da dobradiça é frágil e pode ser danificada se for aplicada força excessiva. Tenha cuidado ao remover a tampa da dobradiça.**

# <span id="page-5-1"></span>**Como remover a tampa da dobradiça**

- 1. Siga os procedimentos descritos na **Antes de começar**.
- 2. Remova a bateria (consulte Como remover a bateria).

**AVISO: para ajudar a evitar danos à tampa articulada, certifique-se de que ela esteja encaixada firmemente no lugar antes de girar a tela 180 graus.**

3. Vire o computador e abra a tela o máximo possível.

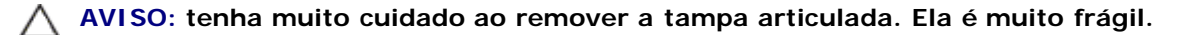

4. Insira um estilete de plástico e abra a tampa articulada com cuidado. Solte a tampa articulada, movendo-a da direita para a esquerda, e remova-a.

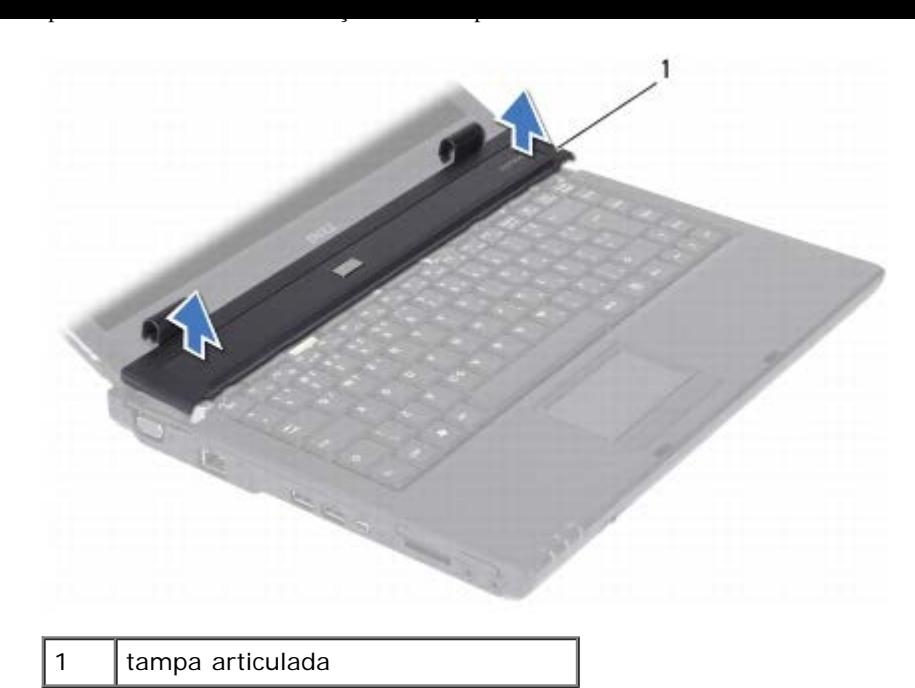

# <span id="page-6-0"></span>**Como trocar a tampa articulada**

- 1. Siga os procedimentos descritos na [Antes de começar](#page-1-0).
- 2. Alinhe as abas da tampa articulada aos slots no apoio para as mãos e encaixe a tampa no lugar.
- 3. Recoloque a bateria (consulte Como trocar a bateria).

Teclado: Manual de serviço do Dell Inspiron 1428

# <span id="page-7-0"></span> **Teclado**

**Manual de serviço do Dell™ Inspiron™ 1428**

- [Como remover o teclado](#page-7-1)
- [Como recolocar o teclado](#page-8-0)

**ADVERTÊNCIA: antes de trabalhar na parte interna do computador, siga as instruções de segurança fornecidas com o computador. Para obter mais informações sobre as práticas de segurança recomendadas, consulte a página inicial sobre conformidade normativa em www.dell.com/regulatory\_compliance.**

**AVISO: para evitar descarga eletrostática, elimine a eletricidade estática do seu corpo usando uma pulseira antiestática ou tocando periodicamente em uma superfície metálica sem pintura (como um conector do computador).**

**AVISO: somente um técnico credenciado deve executar reparos no computador. Danos decorrentes de mão-de-obra não autorizada pela Dell™ não serão cobertos pela garantia.**

**AVISO: para ajudar a evitar danos à placa de sistema, remova a bateria principal (consulte Como remover a bateria) antes de trabalhar na parte interna do computador.**

## <span id="page-7-1"></span>**Como remover o teclado**

- 1. Siga os procedimentos descritos na [Antes de começar](#page-1-0).
- 2. Remova a bateria (consulte Como remover a bateria).
- 3. Remova a tampa da dobradiça (consulte [Como remover a tampa da dobradiça\)](#page-5-1).
- 4. Remova os dois parafusos que prendem o teclado ao apoio para os pulsos.

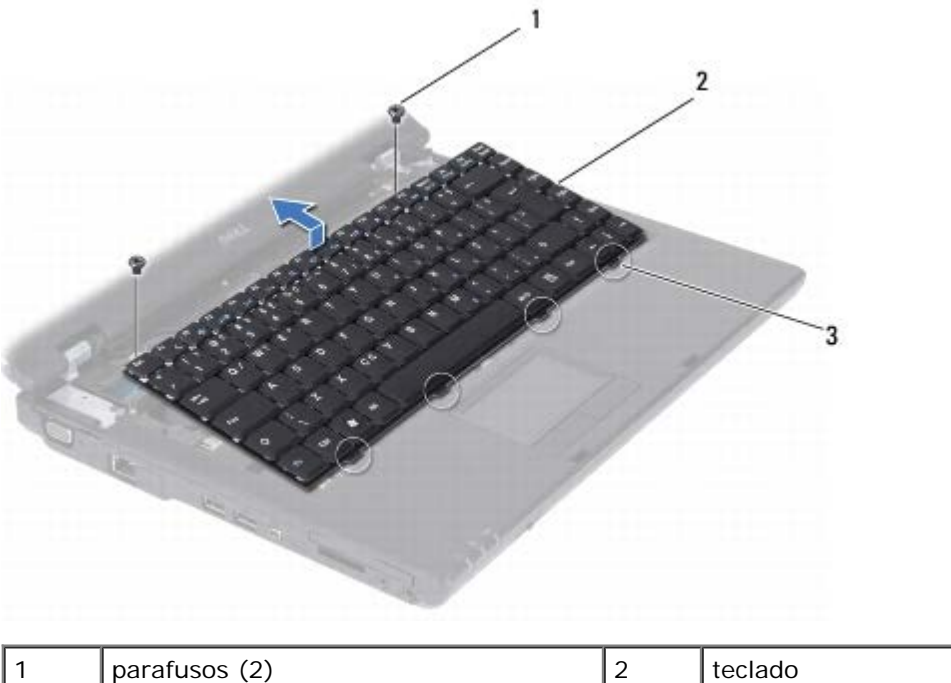

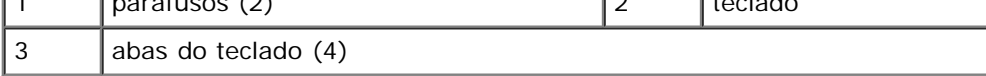

**AVISO: os revestimentos de teclas são frágeis, desalojam-se com facilidade e sua recolocação é muito demorada. Cuidado ao remover e manusear o teclado.**

#### **AVISO: seja extremamente cuidadoso ao remover e manusear o teclado. A negligência no comprimento desta instrução pode causar arranhões ao painel da tela.**

5. Levante o teclado cuidadosamente e deslize as abas do teclado para fora dos slots do computador. Vire o teclado conforme indicado na seguinte ilustração.

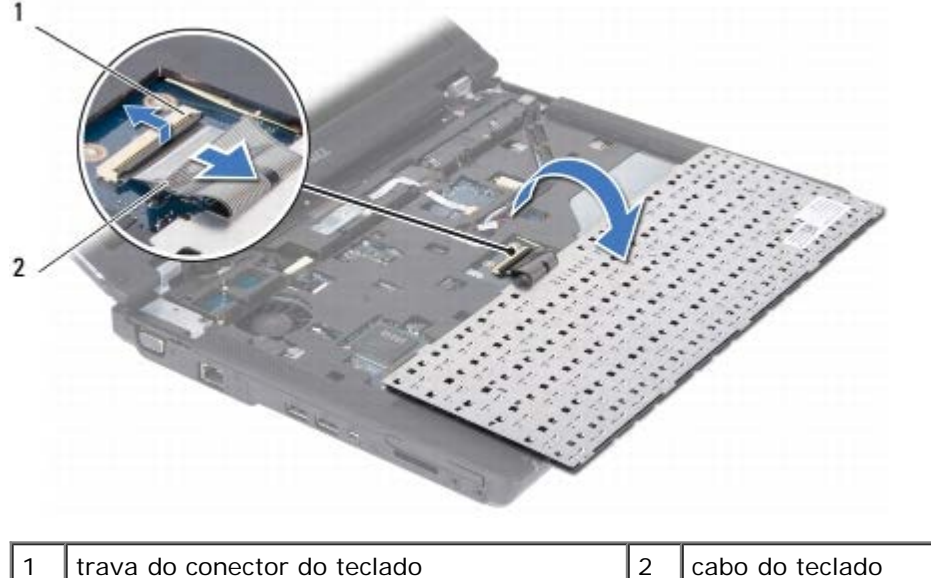

Teclado: Manual de serviço do Dell Inspiron 1428

- 6. Levante a trava do conector do teclado e desconecte o cabo do telado do conector da placa de sistema.
- 7. Retire o teclado de cima do apoio para os pulsos.

## <span id="page-8-0"></span>**Como recolocar o teclado**

- 1. Siga os procedimentos descritos na **Antes de começar**.
- 2. Deslize o cabo do teclado para dentro do conector na placa de sistema e pressione a trava do conector do teclado para baixo para prender o cabo do teclado.
- 3. Alinhe as seis abas do teclado com os slots no suporte do apoio para as mãos.
- 4. Coloque o teclado sobre o suporte do apoio para as mãos.
- 5. Recoloque os dois parafusos que prendem o teclado ao apoio para os pulsos.
- 6. Recoloque a tampa da dobradiça (consulte [Como trocar a tampa articulada\)](#page-6-0).
- 7. Recoloque a bateria (consulte Como trocar a bateria).

# <span id="page-9-0"></span> **Disco rígido**

**Manual de serviço do Dell™ Inspiron™ 1428**

- **[Como remover o disco rígido](#page-9-1)**
- [Como recolocar o disco rígido](#page-11-0)

**ADVERTÊNCIA: antes de trabalhar na parte interna do computador, siga as instruções de segurança fornecidas com o computador. Para obter mais informações sobre as práticas de segurança recomendadas, consulte a página inicial sobre conformidade normativa em www.dell.com/regulatory\_compliance.**

**ADVERTÊNCIA: caso você precise remover o disco rígido do computador enquanto a unidade estiver quente, não toque na caixa metálica do disco rígido.**

**AVISO: para evitar descarga eletrostática, elimine a eletricidade estática do seu corpo usando uma pulseira antiestática ou tocando periodicamente em uma superfície metálica sem pintura (como um conector do computador).**

**AVISO: para ajudar a evitar danos à placa de sistema, remova a bateria principal (consulte Como remover a bateria) antes de trabalhar na parte interna do computador.**

- **AVISO: para evitar a perda de dados, desligue o computador (consulte [Como desligar o computador\)](#page-1-2) antes de remover o disco rígido. Não remova o disco rígido quando o computador estiver ligado ou no estado de economia de energia.**
- **AVISO: as unidades de disco rígido são extremamente frágeis. Tenha cuidado ao manusear a unidade de disco rígido.**

**AVISO: somente um técnico credenciado deve executar reparos no computador. Danos decorrentes de mão-de-obra não autorizada pela Dell™ não serão cobertos pela garantia.**

**AVISO: ao desconectar um cabo, puxe-o pelo conector ou pela respectiva aba de puxar e nunca pelo próprio cabo. Alguns cabos possuem conectores com presilhas de travamento. Se for desconectar esse tipo de cabo, pressione as presilhas de travamento antes de desconectá-lo. Ao separar os conectores, mantenha-os alinhados para evitar a torção dos pinos. Além disso, antes de conectar um cabo, verifique se ambos os conectores estão alinhados corretamente.**

**NOTA:** a Dell não garante a compatibilidade com discos rígidos de terceiros nem dá suporte para esses discos.

**NOTA:** se você estiver instalando um disco rígido de um fornecedor diferente da Dell, será preciso instalar um sistema operacional, drivers e utilitários no novo disco rígido (consulte *Guia de tecnologia Dell*).

# <span id="page-9-1"></span>**Como remover o disco rígido**

- 1. Siga os procedimentos descritos na **Antes de começar**.
- 2. Remova a bateria (consulte Como remover a bateria).
- 3. Remova os dois parafusos que prendem a tampa do disco rígido à base do computador.
- 4. Puxe a tampa do disco rígido para fora usando o dedo.

#### Disco rígido: Manual de serviço do Dell Inspiron 1428

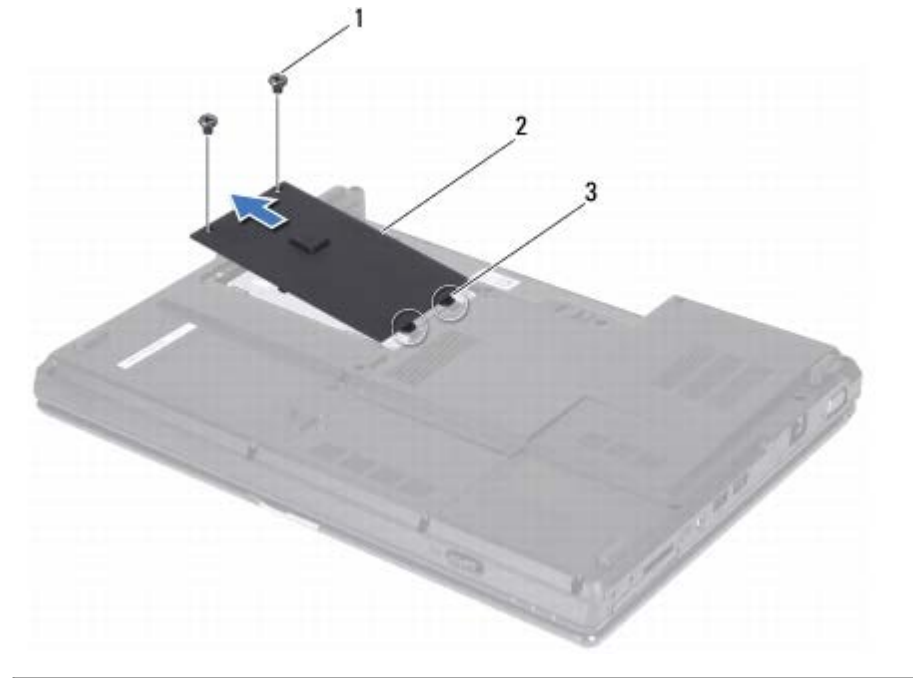

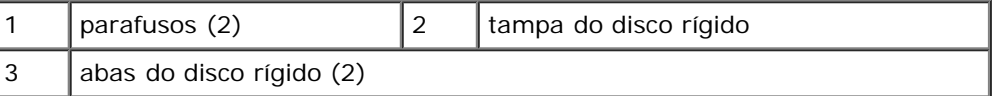

- 5. Remova os dois parafusos que prendem o conjunto do disco rígido à base do computador.
- 6. Puxe a aba do conjunto do disco rígido para a direita para desconectar o conjunto do disco rígido do conector da placa de sistema.
- 7. Retire o conjunto do disco rígido da base do computador.

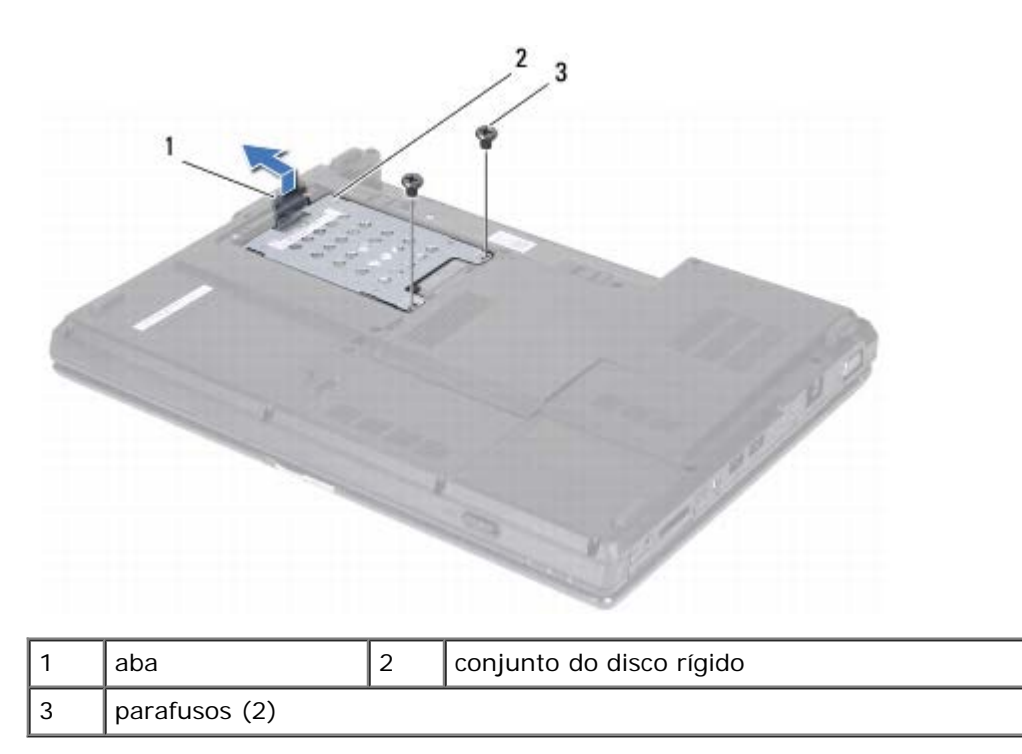

8. Remova os quatro parafusos que prendem o disco rígido ao gabinete da unidade de disco rígido.

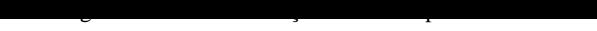

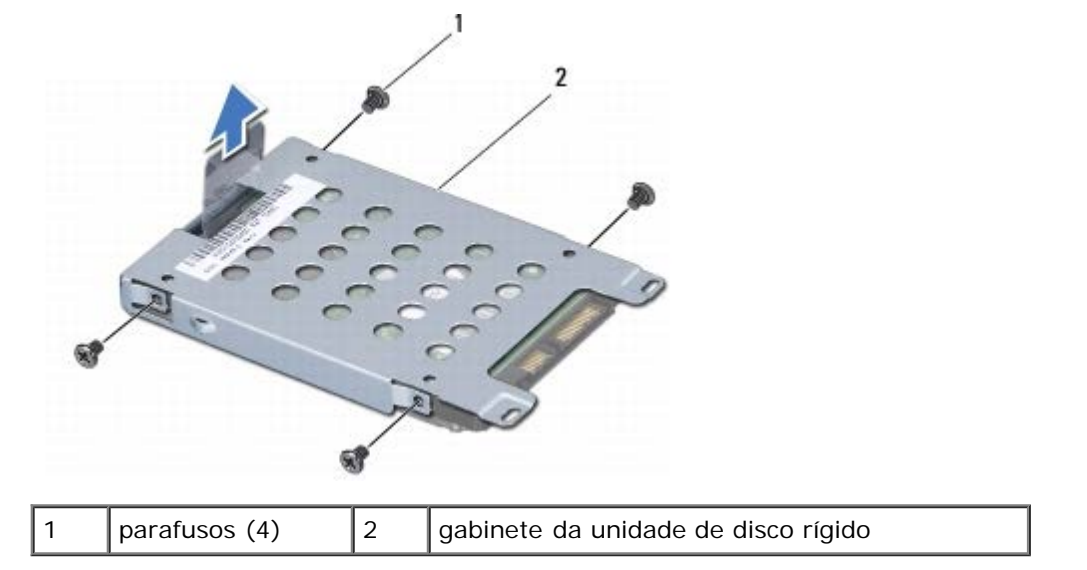

9. Remova o gabinete da unidade de disco rígido do disco rígido.

**AVISO: quando o disco rígido não estiver no computador, guarde-o na embalagem protetora antiestática (consulte "Proteção contra descargas eletrostáticas" nas instruções de segurança fornecidas com o computador).**

### <span id="page-11-0"></span>**Como recolocar o disco rígido**

- 1. Siga os procedimentos descritos na [Antes de começar](#page-1-0).
- 2. Remova a nova unidade da embalagem.

Guarde a embalagem original para usar no armazenamento ou transporte da unidade de disco rígido.

- 3. Encaixe o disco rígido no gabinete da unidade de disco rígido.
- 4. Recoloque os quatro parafusos que prendem o disco rígido ao gabinete da unidade de disco rígido.
- 5. Coloque o conjunto do disco rígido na base do computador.
- 6. Deslize e conecte o conjunto do disco rígido ao conector da placa de sistema.
- 7. Recoloque os dois parafusos que prendem o conjunto do disco rígido à base do computador.
- 8. Alinhe as abas da tampa do disco rígido aos slots da base do computador e encaixe a tampa do disco rígido no lugar.
- 9. Recoloque os dois parafusos que prendem a tampa do disco rígido à base do computador.

#### **AVISO: antes de ligar o computador, recoloque todos os parafusos e verifique se nenhum parafuso foi esquecido dentro do computador. A negligência no cumprimento desta instrução pode resultar em danos ao computador.**

- 10. Recoloque a bateria (consulte Como trocar a bateria).
- 11. Instale o sistema operacional do seu computador, conforme necessário (consulte "Como restaurar o sistema operacional" no *Guia de configuração*).
- 12. Instale os drivers e os utilitários do seu computador, conforme necessário. Para obter mais informações, consulte o *Guia de Tecnologia Dell*.

Disco rígido: Manual de serviço do Dell Inspiron 1428

# <span id="page-13-0"></span> **Unidade óptica**

**Manual de serviço do Dell™ Inspiron™ 1428**

- **[Como remover a unidade óptica](#page-13-1)**
- [Como recolocar a unidade ótica](#page-13-2)

**ADVERTÊNCIA: antes de trabalhar na parte interna do computador, siga as instruções de segurança fornecidas com o computador. Para obter mais informações sobre as práticas de segurança recomendadas, consulte a página inicial sobre conformidade normativa em www.dell.com/regulatory\_compliance.**

**AVISO: para evitar a descarga eletrostática, aterre-se usando uma pulseira de aterramento ou tocando periodicamente em uma superfície metálica sem pintura (por exemplo, o painel traseiro) no computador.**

**AVISO: somente um técnico credenciado deve executar reparos no computador. Danos decorrentes de mão-de-obra não autorizada pela Dell™ não serão cobertos pela garantia.**

**AVISO: para ajudar a evitar danos à placa de sistema, remova a bateria principal (consulte Como remover a bateria) antes de trabalhar na parte interna do computador.**

#### <span id="page-13-1"></span>**Como remover a unidade óptica**

- 1. Siga os procedimentos descritos na [Antes de começar](#page-1-0).
- 2. Remova a bateria (consulte Como remover a bateria).
- 3. Remova o parafuso que prende a unidade óptica à base do computador.
- 4. Usando uma haste plástica, empurre o entalhe para remover a unidade óptica do respectivo compartimento.
- 5. Deslize a unidade óptica para fora do compartimento de unidade óptica.

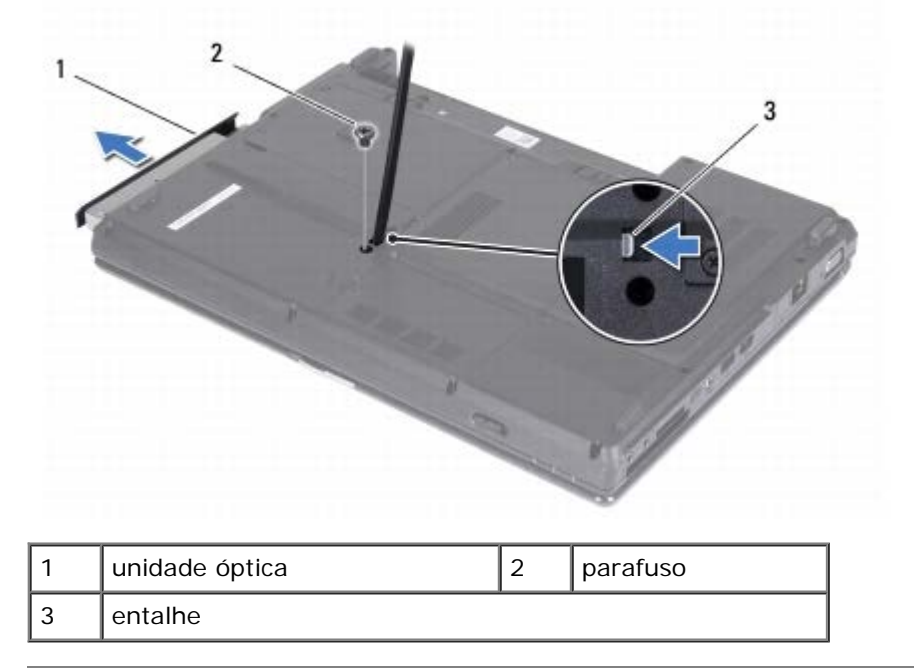

# <span id="page-13-2"></span>**Como recolocar a unidade ótica**

Unidade óptica: Manual de serviço do Dell Inspiron 1428

- 1. Siga os procedimentos descritos na **Antes de começar.**
- 2. Deslize a unidade óptica até que ela fique totalmente encaixada no seu compartimento.
- 3. Recoloque o parafuso que prende a unidade óptica à base do computador.
- 4. Recoloque a bateria (consulte Como trocar a bateria).

# <span id="page-15-0"></span> **Módulo(s) de memória**

**Manual de serviço do Dell™ Inspiron™ 1428**

[Como remover o\(s\) módulo\(s\) de memória](#page-15-1)

Módulo(s) de memória: Manual de serviço do Dell Inspiron 1428

[Como recolocar os módulos de memória](#page-16-0)

**ADVERTÊNCIA: antes de trabalhar na parte interna do computador, siga as instruções de segurança fornecidas com o computador. Para obter mais informações sobre as práticas de segurança recomendadas, consulte a página inicial sobre conformidade normativa em www.dell.com/regulatory\_compliance.**

**AVISO: para evitar descarga eletrostática, elimine a eletricidade estática do seu corpo usando uma pulseira antiestática ou tocando periodicamente em uma superfície metálica sem pintura (como um conector do computador).**

**AVISO: somente um técnico credenciado deve executar reparos no computador. Danos decorrentes de mão-de-obra não autorizada pela Dell™ não serão cobertos pela garantia.**

**AVISO: para ajudar a evitar danos à placa de sistema, remova a bateria principal (consulte Como remover a bateria) antes de trabalhar na parte interna do computador.**

Você pode aumentar a memória do computador instalando módulos de memória na placa de sistema. Consulte "Especificações básicas" no *Guia de configuração* ou as *Especificações completas* em **support.dell.com\manuals** para obter informações sobre o tipo de memória que o computador suporta.

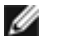

**NOTA:** os módulos de memória adquiridos da Dell são cobertos pela garantia do computador.

O seu computador tem dois soquetes SODIMM acessíveis pelo usuário e ambos são acessados pela parte inferior do computador. O módulo de memória DIMM B está localizado diretamente acima do módulo de memória DIMM A localizado na parte inferior do computador.

**NOTA:** se for necessário instalar módulos de memória em dois conectores, instale um módulo de memória no conector DIMM A antes de instalar um módulo no conector DIMM B.

# <span id="page-15-1"></span>**Como remover o(s) módulo(s) de memória**

- 1. Siga os procedimentos descritos na [Antes de começar](#page-1-0).
- 2. Remova a bateria (consulte Como remover a bateria).
- 3. Remova o parafuso que prende a tampa do módulo de memória à base do computador.

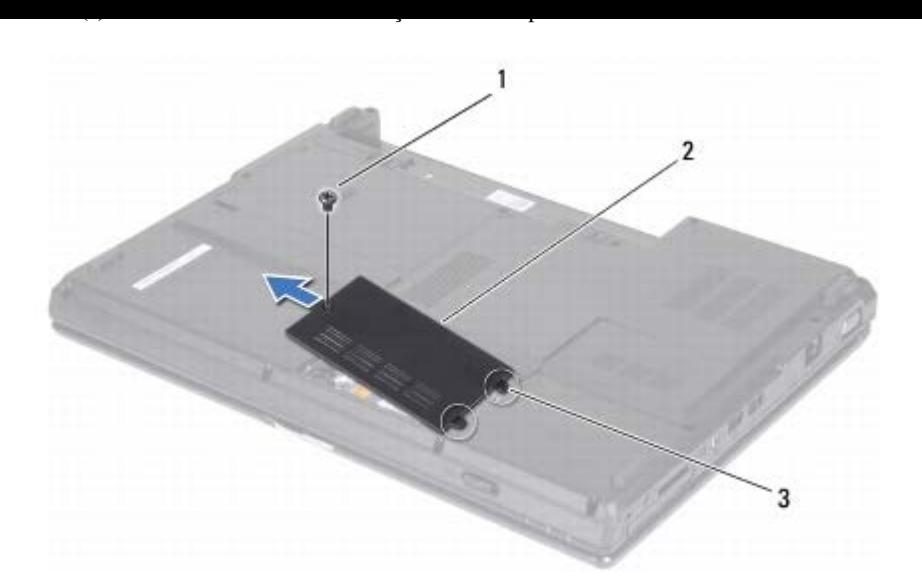

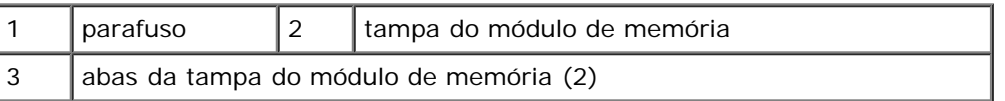

4. Levante e deslize a tampa do módulo de memória removendo-a da base do computador.

#### **AVISO: para evitar danos no conector do módulo de memória, não use ferramentas para afastar as presilhas que prendem o módulo.**

5. Com as pontas dos dedos, afaste cuidadosamente os clipes de fixação em cada extremidade do conector do módulo de memória até que o módulo se solte.

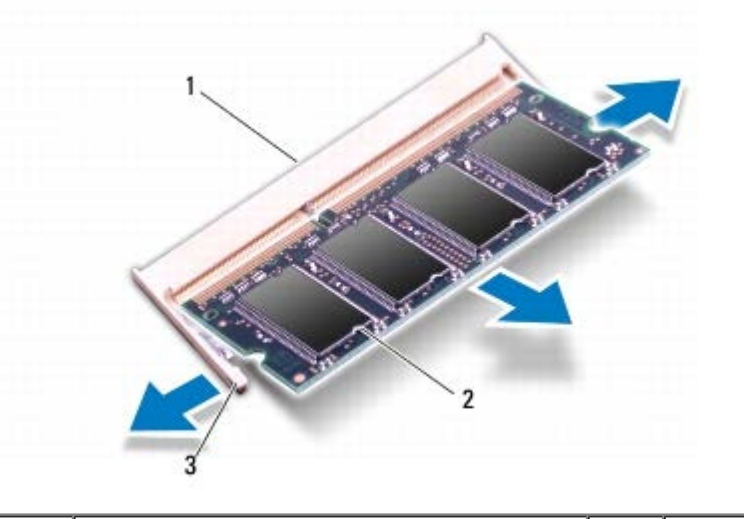

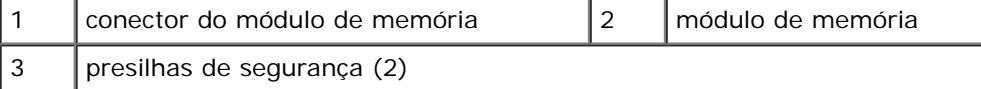

6. Remova o módulo de memória do conector.

# <span id="page-16-0"></span>**Como recolocar os módulos de memória**

1. Siga os procedimentos descritos na [Antes de começar](#page-1-0).

- Módulo(s) de memória: Manual de serviço do Dell Inspiron 1428
	- 2. Alinhe o entalhe do módulo de memória com a aba do conector do módulo de memória.
	- 3. Deslize o módulo com firmeza no slot em um ângulo de 45 graus e pressione-o até ouvir um clique indicando que está encaixado. Se você não ouvir o clique, remova o módulo e reinstale-o.

**NOTA:** se o módulo de memória não estiver instalado corretamente, o computador poderá não inicializar. W

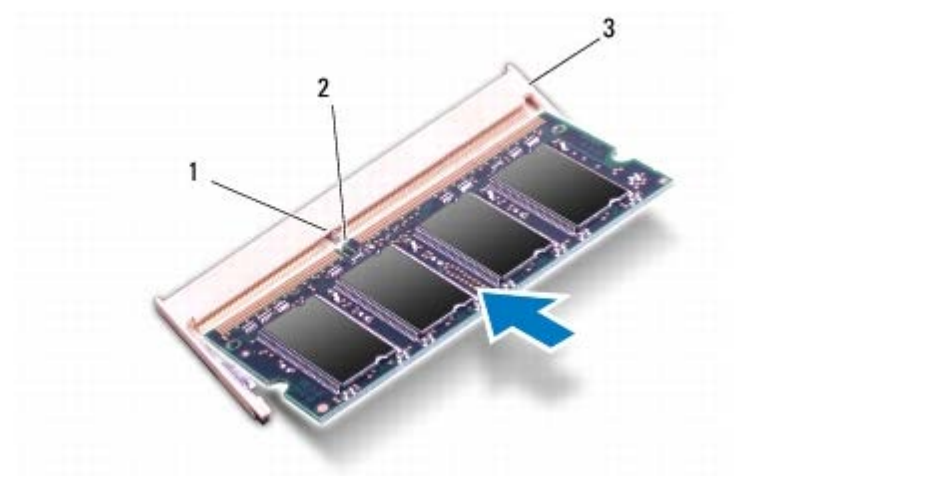

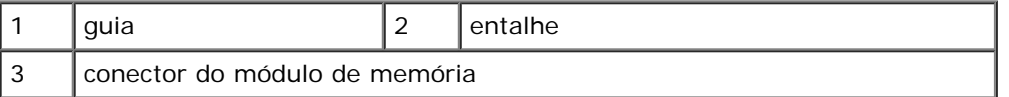

**AVISO: se for difícil fechar a tampa do módulo de memória, remova o módulo e reinstale-o. Se forçar a tampa para fechá-la, o computador poderá ser danificado.**

- 4. Alinhe as abas da tampa do módulo de memória com os slots na base do computador e encaixe a tampa do módulo no lugar.
- 5. Recoloque o parafuso que prende a tampa do módulo de memória à base do computador.
- 6. Recoloque a bateria (consulte Como trocar a bateria).
- 7. Ligue o computador.

Durante a inicialização, o computador detecta a memória adicional e atualiza automaticamente as informações de configuração do sistema.

Para confirmar a quantidade de memória instalada no computador, clique em **Iniciar** ® **Painel de controle**® **Sistema e segurança**® **Sistema**.

# <span id="page-18-0"></span> **Tampa da base**

**Manual de serviço do Dell™ Inspiron™ 1428**

- [Como remover a tampa da base](#page-18-1)
- [Como recolocar a tampa da base](#page-19-0)

**ADVERTÊNCIA: antes de trabalhar na parte interna do computador, siga as instruções de segurança fornecidas com o computador. Para obter mais informações sobre as práticas de segurança recomendadas, consulte a página inicial sobre conformidade normativa em www.dell.com/regulatory\_compliance.**

**AVISO: para evitar descarga eletrostática, elimine a eletricidade estática do seu corpo usando uma pulseira antiestática ou tocando periodicamente em uma superfície metálica sem pintura (como um conector do computador).**

**AVISO: somente um técnico credenciado deve executar reparos no computador. Danos decorrentes de mão-de-obra não autorizada pela Dell™ não serão cobertos pela garantia.**

**AVISO: para ajudar a evitar danos à placa de sistema, remova a bateria principal (consulte Como remover a bateria) antes de trabalhar na parte interna do computador.**

### <span id="page-18-1"></span>**Como remover a tampa da base**

- 1. Siga os procedimentos descritos na [Antes de começar](#page-1-0).
- 2. Remova a bateria (consulte Como remover a bateria).
- 3. Remova os três parafusos que prendem a tampa da base à base do computador.

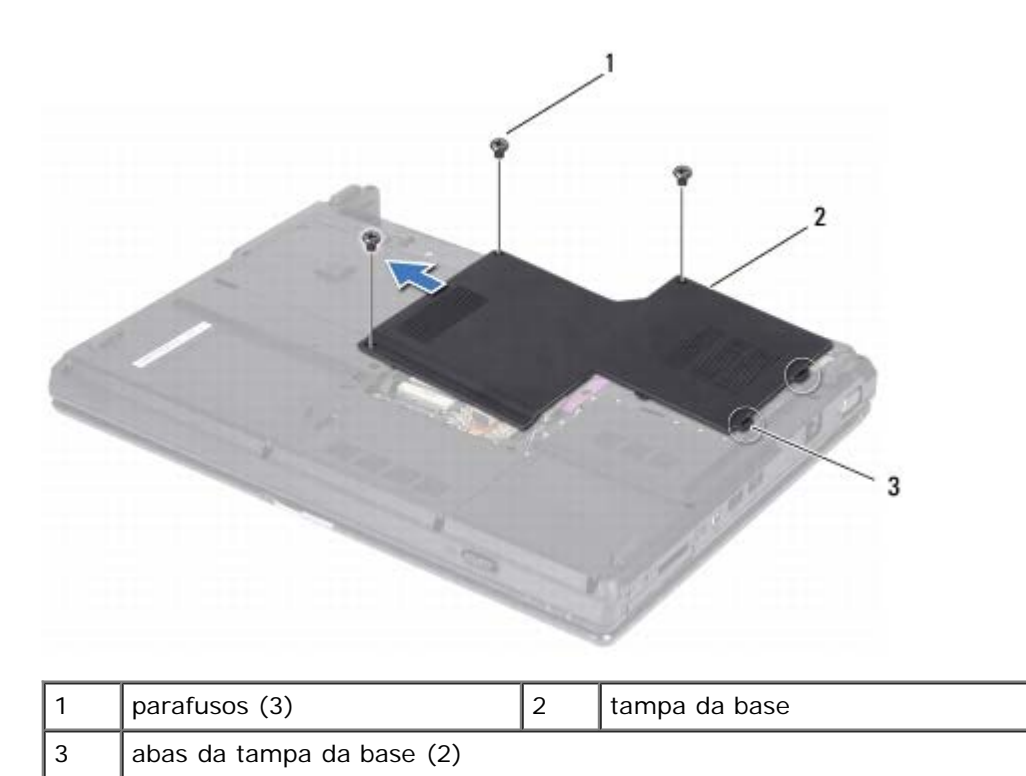

4. Puxe a tampa da base para cima e levante-a retirando-a da base do computador.

# <span id="page-19-0"></span>**Como recolocar a tampa da base**

- 1. Siga os procedimentos descritos na **Antes de começar.**
- 2. Alinhe as abas da tampa da base aos slots da base do computador e encaixe a tampa da base no lugar.
- 3. Recoloque os três parafusos que prendem a tampa da base à base do computador.
- 4. Recoloque a bateria (consulte Como trocar a bateria).

# **Miniplaca de rede sem fio**

**Manual de serviço do Dell™ Inspiron™ 1428**

Miniplaca de rede sem fio: Manual de serviço do Dell Inspiron 1428

- Como remover a Mini-Card
- Como trocar a Mini-Card

**ADVERTÊNCIA: antes de trabalhar na parte interna do computador, siga as instruções de segurança fornecidas com o computador. Para obter mais informações sobre as práticas de segurança recomendadas, consulte a página inicial sobre conformidade normativa em www.dell.com/regulatory\_compliance.**

**AVISO: para evitar descarga eletrostática, elimine a eletricidade estática do seu corpo usando uma pulseira antiestática ou tocando periodicamente em uma superfície metálica sem pintura (como um conector do computador).**

**AVISO: somente um técnico credenciado deve executar reparos no computador. Danos decorrentes de mão-de-obra não autorizada pela Dell™ não serão cobertos pela garantia.**

**AVISO: para ajudar a evitar danos à placa de sistema, remova a bateria principal (consulte Como remover a bateria) antes de trabalhar na parte interna do computador.**

M **NOTA:** a Dell não garante a compatibilidade com Mini-Cards de terceiros nem dá suporte a essas Mini-Cards.

Se você comprou uma miniplaca de rede sem fio juntamente com o computador, ela já virá instalada.

O computador suporta um slot de miniplaca:

um slot de miniplaca pequena ("half") — para WLAN

**NOTA:** dependendo da configuração do computador na época da compra, o slot para miniplaca pode não ter uma placa instalada nele.

#### **Como remover a Mini-Card**

- 1. Siga os procedimentos descritos na **Antes de começar**.
- 2. Remova a bateria (consulte Como remover a bateria).
- 3. Remova a tampa da base (consulte [Como remover a tampa da base\)](#page-18-1).
- 4. Desconecte os cabos da antena da miniplaca.
- 5. Remova os dois parafusos que prendem a miniplaca à placa de sistema.

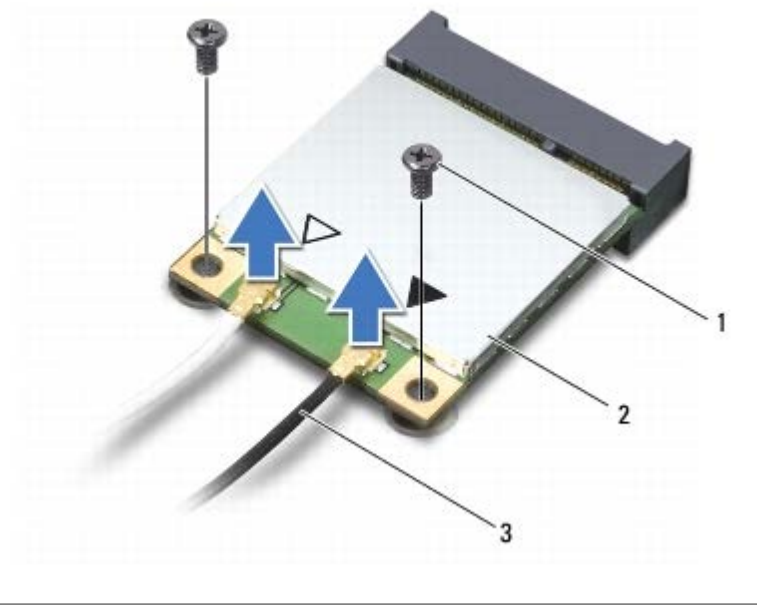

Miniplaca de rede sem fio: Manual de serviço do Dell Inspiron 1428

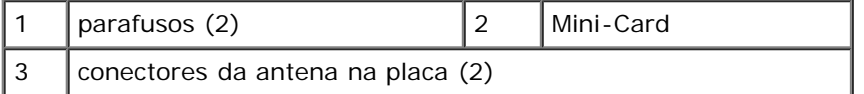

6. Desconecte a Mini-Card do conector da placa de sistema.

**AVISO: quando a Mini-Card não estiver no computador, guarde-a na embalagem protetora antiestática. Para obter mais informações, consulte "Como se proteger contra descargas eletrostáticas" nas informações de segurança fornecidas com o computador.**

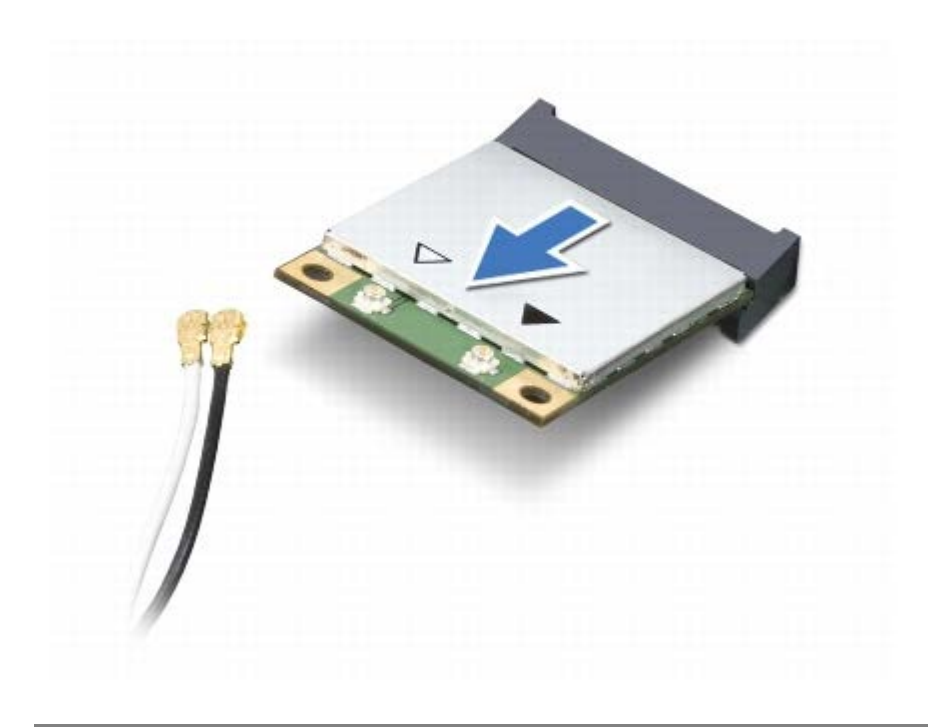

#### **Como trocar a Mini-Card**

- 1. Siga os procedimentos descritos na [Antes de começar](#page-1-0).
- 2. Remova a nova Mini-Card da sua embalagem.

Miniplaca de rede sem fio: Manual de serviço do Dell Inspiron 1428

**AVISO: exerça pressão firme e uniforme para encaixar a placa no lugar. Se forçar demais, você pode danificar o conector.**

- 3. Insira o conector da miniplaca com um ângulo de 45 graus no conector na placa de sistema.
- 4. Pressione a outra extremidade da miniplaca dentro do slot na placa de sistema.
- 5. Remova os dois parafusos que prendem a miniplaca à placa de sistema.
- 6. Conecte os cabos apropriados da antena à Mini-Card que você está instalando. A tabela a seguir fornece o esquema de cores do cabo de antena para cada Mini-Card suportada pelo computador.

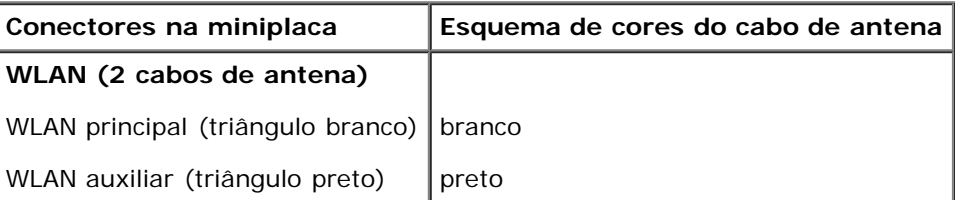

- 7. Recoloque a tampa da base (consulte [Como recolocar a tampa da base\)](#page-19-0).
- 8. Recoloque a bateria (consulte Como trocar a bateria).

#### **AVISO: antes de ligar o computador, recoloque todos os parafusos e verifique se nenhum parafuso foi esquecido dentro do computador. A negligência no cumprimento desta instrução pode resultar em danos ao computador.**

9. Instale os drivers e utilitários para o seu computador, conforme a necessidade. Para obter mais informações, consulte o *Guia de Tecnologia Dell*.

**NOTA:** se você estiver instalando uma placa de comunicação de um fornecedor diferente da Dell, será preciso instalar os drivers e utilitários adequados. Para obter mais informações sobre drivers genéricos, consulte o *Guia de Tecnologia Dell*.

# <span id="page-23-0"></span> **Conjunto do ventilador e dissipador de calor do processador**

**Manual de serviço do Dell™ Inspiron™ 1428**

- [Como remover o conjunto de ventilador e dissipador de calor do processador](#page-23-1)
- [Como instalar o conjunto de ventilador e dissipador de calor do processador](#page-24-0)

**ADVERTÊNCIA: antes de trabalhar na parte interna do computador, siga as instruções de segurança fornecidas com o computador. Para obter mais informações sobre as práticas de segurança recomendadas, consulte a página inicial sobre conformidade normativa em www.dell.com/regulatory\_compliance.**

**ADVERTÊNCIA: se você remover o conjunto do ventilador e dissipador de calor do processador do computador enquanto o dissipador ainda estiver quente, não toque na caixa metálica do dissipador.**

**AVISO: para evitar descarga eletrostática, elimine a eletricidade estática do seu corpo usando uma pulseira antiestática ou tocando periodicamente em uma superfície metálica sem pintura (como um conector do computador).**

**AVISO: somente um técnico credenciado deve executar reparos no computador. Danos decorrentes de mão-de-obra não autorizada pela Dell™ não serão cobertos pela garantia.**

**AVISO: para ajudar a evitar danos à placa de sistema, remova a bateria principal (consulte Como remover a bateria) antes de trabalhar na parte interna do computador.**

# <span id="page-23-1"></span>**Como remover o conjunto de ventilador e dissipador de calor do processador**

- 1. Siga os procedimentos descritos na **Antes de começar**.
- 2. Remova a bateria (consulte Como remover a bateria).
- 3. Remova a tampa da base (consulte [Como remover a tampa da base\)](#page-18-1).
- 4. Desconecte o cabo do ventilador do processador do conector da placa de sistema.
- 5. Remova os três parafusos que prendem o ventilador à placa de sistema.

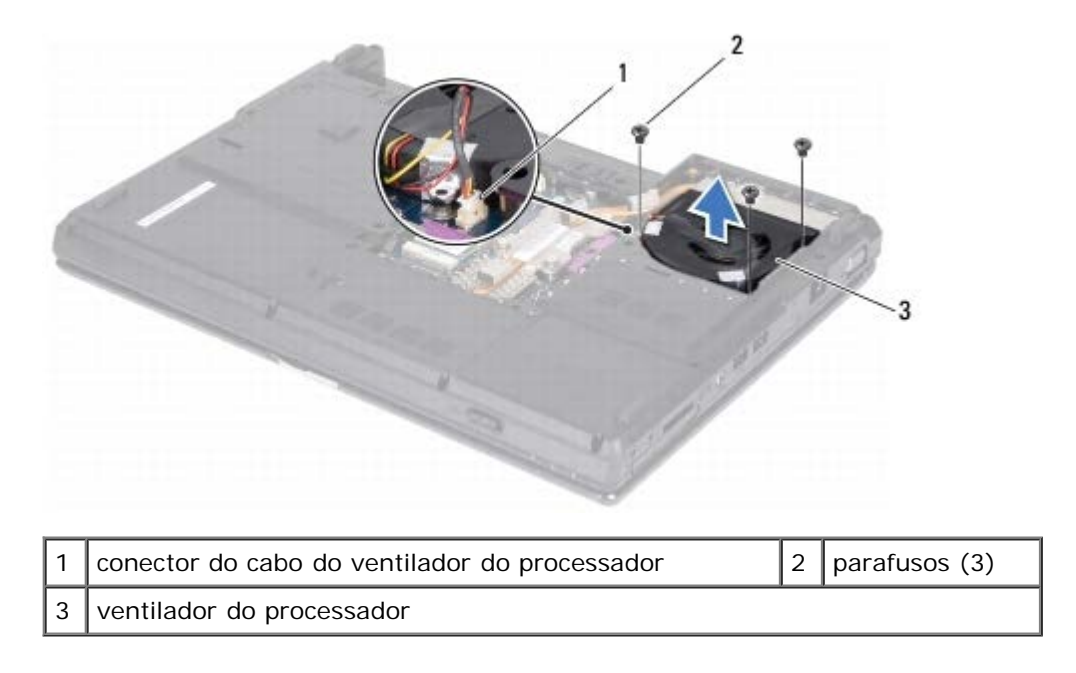

- Conjunto do ventilador e dissipador de calor do processador: Manual de serviço do Dell Inspiron 1428
	- 6. Levante o ventilador do processador, com o cabo, para retirá-lo do computador.
	- 7. Em ordem sequencial (indicada no dissipador de calor do processador), remova os quatro parafusos com mola que prendem o dissipador de calor do processador à placa de sistema.

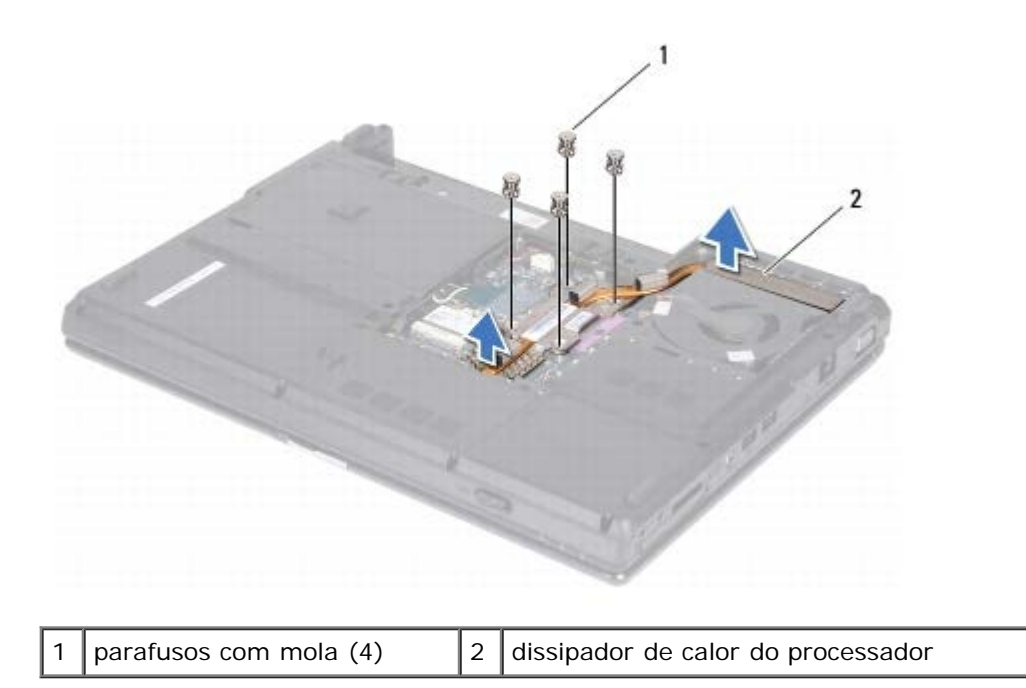

8. Levante e remova da placa de sistema o dissipador de calor do processador.

## <span id="page-24-0"></span>**Como instalar o conjunto de ventilador e dissipador de calor do processador**

- **NOTA:** esse procedimento presume que você já tenha removido o conjunto do ventilador e dissipador de calor do processador e que esteja preparado para trocá-lo.
- **NOTA:** a almofada térmica original pode ser reutilizada se o módulo do processador e o dissipador de calor originais forem reinstalados juntos. Caso o módulo do processador ou o conjunto do ventilador e dissipador de calor seja substituído, use a almofada térmica fornecida no kit para garantir que haja conectividade térmica.
- 1. Siga os procedimentos descritos na **Antes de começar**.
- 2. Coloque o dissipador de calor do processador na placa de sistema.
- 3. Alinhe os quatro parafusos com mola no dissipador de calor do processador com os orifícios dos parafusos na placa de sistema e recoloque os quatro parafusos com mola em ordem crescente.
- 4. Recoloque o ventilador do processador na placa de sistema.
- 5. Recoloque os três parafusos que prendem o ventilador do processador à placa de sistema.
- 6. Conecte o cabo do ventilador do processador ao conector da placa de sistema.
- 7. Recoloque a tampa da base (consulte [Como recolocar a tampa da base\)](#page-19-0).
- 8. Recoloque a bateria (consulte Como trocar a bateria).

# <span id="page-25-0"></span> **Módulo do processador**

**Manual de serviço do Dell™ Inspiron™ 1428**

- [Como remover o módulodo processador](#page-25-1)
- [Como recolocar o módulo do processador](#page-26-0)

**ADVERTÊNCIA: antes de trabalhar na parte interna do computador, siga as instruções de segurança fornecidas com o computador. Para obter mais informações sobre as práticas de segurança recomendadas, consulte a página inicial sobre conformidade normativa em www.dell.com/regulatory\_compliance.**

**AVISO: para evitar descarga eletrostática, elimine a eletricidade estática do seu corpo usando uma pulseira antiestática ou tocando periodicamente em uma superfície metálica sem pintura (como um conector do computador).**

**AVISO: somente um técnico credenciado deve executar reparos no computador. Danos decorrentes de mão-de-obra não autorizada pela Dell™ não serão cobertos pela garantia.**

**AVISO: para ajudar a evitar danos à placa de sistema, remova a bateria principal (consulte Como remover a bateria) antes de trabalhar na parte interna do computador.**

**AVISO: para evitar danos ao módulo do processador, segure a chave de fenda de forma que fique perpendicular ao módulo do processador quando girar o parafuso do ressalto.**

### <span id="page-25-1"></span>**Como remover o módulodo processador**

- 1. Siga os procedimentos descritos na **Antes de começar**.
- 2. Remova a tampa da base (consulte [Como remover a tampa da base\)](#page-18-1).
- 3. Remova o conjunto de dissipador de calor e ventilador do processador (consulte [Como remover o conjunto de](#page-23-1) [ventilador e dissipador de calor do processador](#page-23-1)).

**AVISO: para evitar contato intermitente entre o parafuso do ressalto do soquete ZIF e o módulo do processador quando for remover ou recolocar o módulo do processador, pressione para aplicar uma leve pressão ao centro do módulo do processador enquanto gira o parafuso do ressalto.**

4. Para soltar o soquete ZIF, use uma chave de fenda pequena e gire o parafuso do ressalto do soquete ZIF no sentido anti-horário até a parada do ressalto.

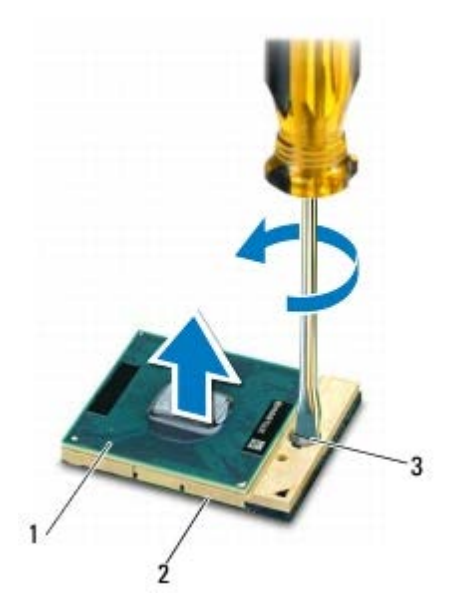

Módulo do processador: Manual de serviço do Dell Inspiron 1428

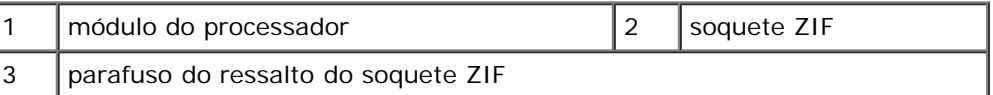

**AVISO: para garantir o máximo resfriamento do módulo do processador, não toque nas áreas de transferência de calor no conjunto de resfriamento térmico do módulo do processador. O óleo da sua pele pode reduzir a capacidade de transferência de calor das plaquetas térmicas.**

**AVISO: ao remover o módulo do processador, puxe o módulo diretamente para cima para retirá-lo. Tenha cuidado para não curvar os pinos do módulo do processador.**

5. Levante o módulo do processador do soquete ZIF.

#### <span id="page-26-0"></span>**Como recolocar o módulo do processador**

**NOTA:** se um novo módulo do processador for instalado, você receberá um novo conjunto de dissipação de calor, o qual inclui uma plaqueta térmica já afixada ou você receberá uma nova plaqueta térmica acompanhada da documentação que ilustra a instalação correta.

- 1. Siga os procedimentos descritos na [Antes de começar](#page-1-0).
- 2. Alinhe o canto do pino 1 do módulo do processador com o canto do pino 1 do soquete ZIF e depois coloque o módulo do processador.

**NOTA:** o canto do pino 1 do módulo do processador tem um triângulo que fica alinhado com o triângulo no canto do pino 1 do soquete ZIF.

Quando o módulo do processador estiver assentado corretamente, todos os quatro cantos se alinham no mesmo nível. Se um ou mais cantos do módulo do processador estiverem mais altos que os outros, isso significa que o módulo não está assentado corretamente.

**AVISO: para evitar danos ao módulo do processador, segure a chave de fenda de forma que fique perpendicular ao processador quando girar o parafuso do ressalto.**

- 3. Aperte o soquete ZIF girando o parafuso do ressalto no sentido horário para prender o módulo do processador à placa de sistema.
- 4. Recoloque o conjunto de ventilador e dissipador de calor do processador (consulte [Como instalar o conjunto de](#page-24-0) [ventilador e dissipador de calor do processador](#page-24-0)).
- Módulo do processador: Manual de serviço do Dell Inspiron 1428
	- 5. Recoloque a tampa da base (consulte [Como recolocar a tampa da base\)](#page-19-0).
	- 6. Recoloque a bateria (consulte Como trocar a bateria).

Tela: Manual de serviço do Dell Inspiron 1428

# <span id="page-28-0"></span> **Tela**

**Manual de serviço do Dell™ Inspiron™ 1428**

- [Conjunto da tela](#page-28-1)
- [Painel frontal da tela](#page-31-0)
- **[Painel da tela](#page-32-0)**
- [Suporte do painel da tela](#page-33-0)
- [Cabo do painel da tela](#page-34-0)

**ADVERTÊNCIA: antes de trabalhar na parte interna do computador, siga as instruções de segurança fornecidas com o computador. Para obter mais informações sobre as práticas de segurança recomendadas, consulte a página inicial sobre conformidade normativa em www.dell.com/regulatory\_compliance.**

**AVISO: para evitar descarga eletrostática, elimine a eletricidade estática do seu corpo usando uma pulseira antiestática ou tocando periodicamente em uma superfície metálica sem pintura (como um conector do computador).**

**AVISO: somente um técnico credenciado deve executar reparos no computador. Danos decorrentes de mão-de-obra não autorizada pela Dell™ não serão cobertos pela garantia.**

**AVISO: para ajudar a evitar danos à placa de sistema, remova a bateria principal (consulte Como remover a bateria) antes de trabalhar na parte interna do computador.**

# <span id="page-28-1"></span>**Conjunto da tela**

#### <span id="page-28-2"></span>**Como remover o conjunto da tela**

- 1. Siga os procedimentos descritos na [Antes de começar](#page-1-0).
- 2. Remova a bateria (consulte Como remover a bateria).
- 3. Remova a tampa da base (consulte [Como remover a tampa da base\)](#page-18-1).
- 4. Desconecte os cabos de antena da miniplaca (consulte Como remover a Mini-Card).
- 5. Observe o roteamento dos cabos da antena da miniplaca e remova os cabos das guias de roteamento.
- 6. Remova os quatro parafusos que prendem o conjunto da tela à base do computador.

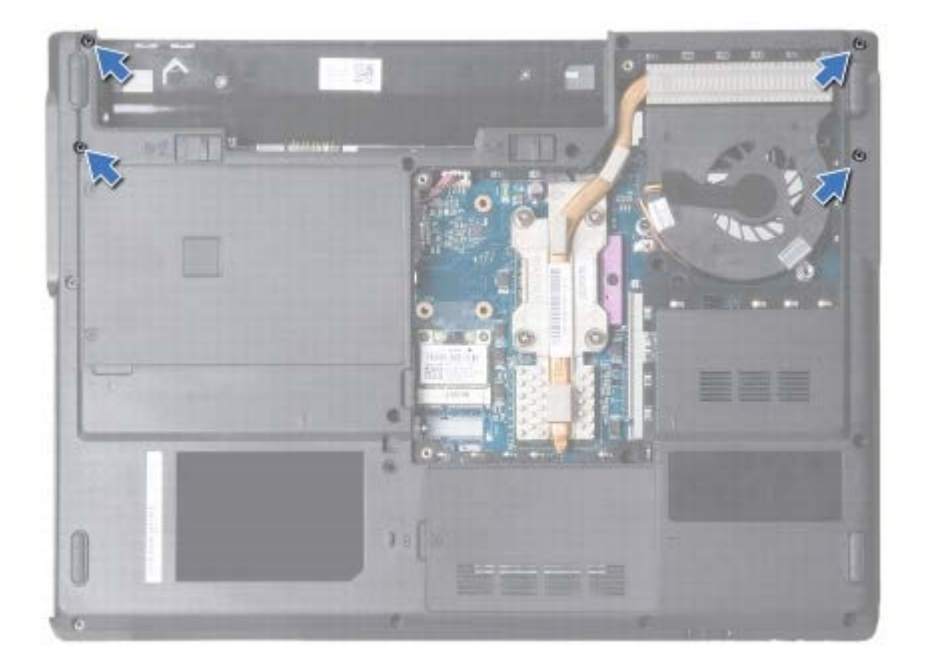

Tela: Manual de serviço do Dell Inspiron 1428

- 7. Vire o computador e remova a tampa articulada (consulte [Como remover a tampa da dobradiça\)](#page-5-1).
- 8. Remova o teclado (consulte [Como remover o teclado\)](#page-7-1).
- 9. Observe o roteamento do cabo da antena da miniplaca e retire cuidadosamente os cabos do slot de passagem do cabo no computador. Retire os cabos, de forma a liberá-los do apoio para os pulsos.
- 10. Retire os cabos da tela, da placa inversora, da câmera e do microfone dos respectivos conectores na placa de sistema.
- 11. Remova os cabos das guias de roteamento.

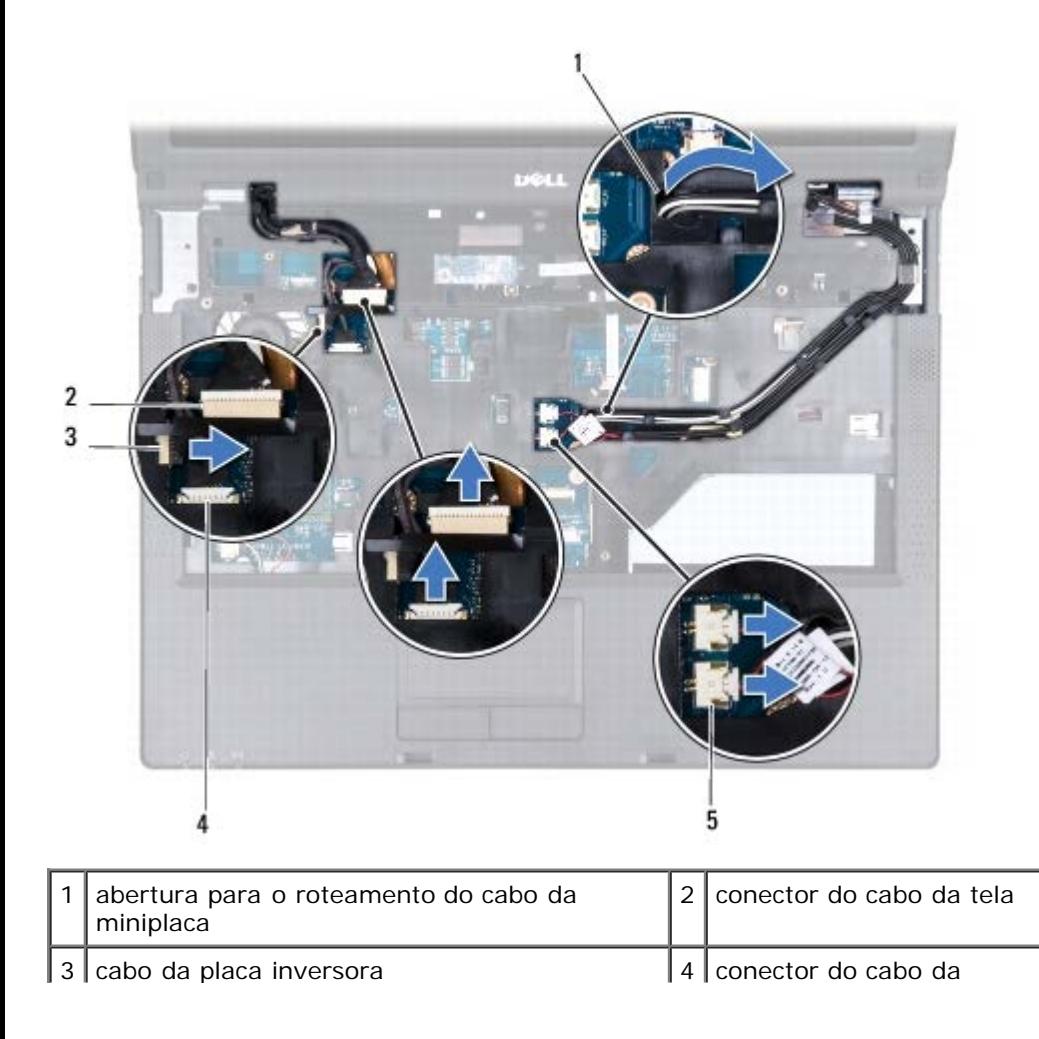

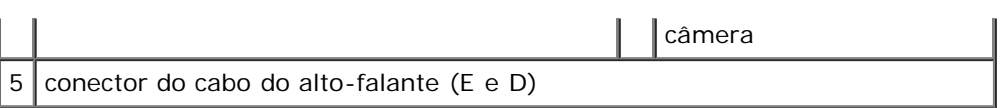

Tela: Manual de serviço do Dell Inspiron 1428

12. Remova os dois parafusos que prendem o conjunto da tela à base do computador.

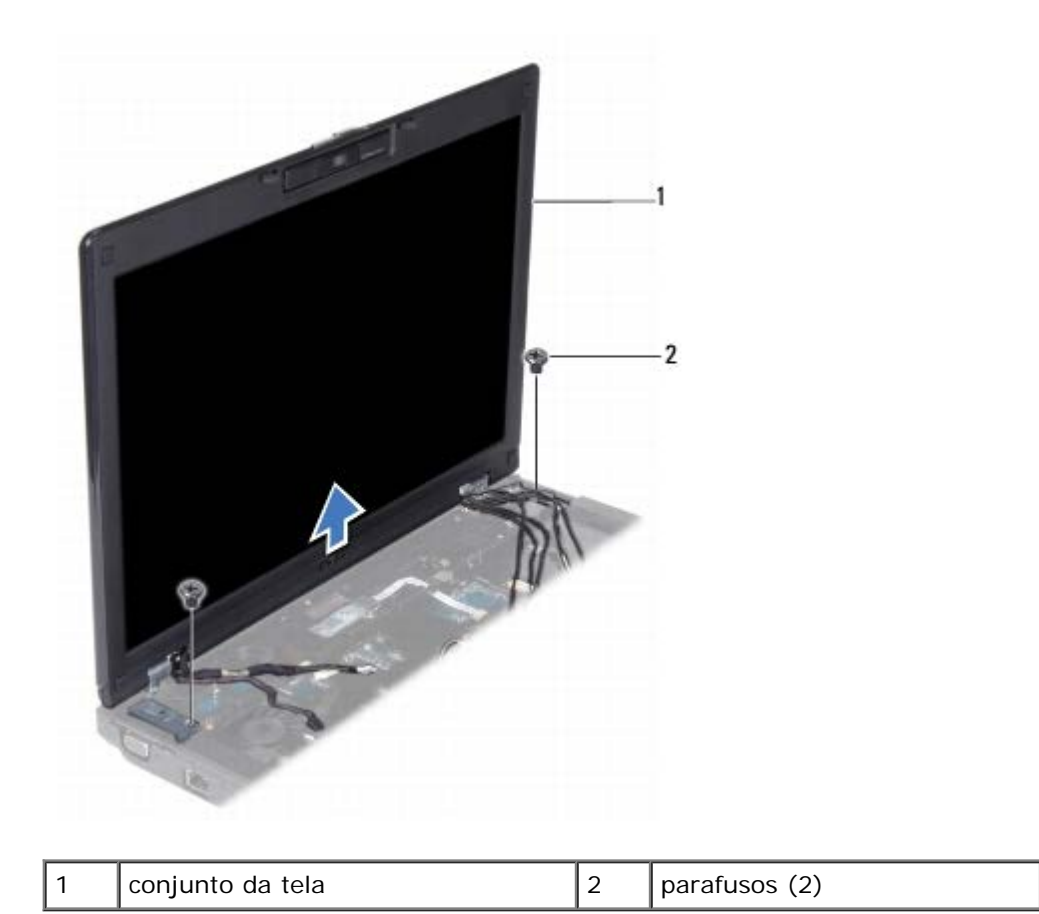

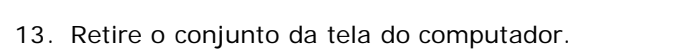

#### <span id="page-30-0"></span>**Como recolocar o conjunto de tela**

- 1. Siga os procedimentos descritos na **Antes de começar**.
- 2. Coloque o conjunto de tela na posição e recoloque os dois parafusos que o prendem à base do computador.
- 3. Passe todos os cabos pelas guias de roteamento.
- 4. Conecte o cabo da tela, o cabo da placa inversora e o cabo da câmera aos seus respectivos conectores na placa de sistema.
- 5. Conecte os cabos do microfone aos respectivos conectores.

**NOTA:** certifique-se de conectar o cabo aos conectores direito e esquerdo correspondentes na placa de sistema.

- 6. Passe os cabos da antena da miniplaca e leve-os até a parte de baixo do computador por meio do slot de roteamento de cabos.
- 7. Recoloque o teclado (consulte [Como recolocar o teclado\)](#page-8-0).
- 8. Recoloque a tampa da dobradiça (consulte [Como trocar a tampa articulada\)](#page-6-0).
- Tela: Manual de serviço do Dell Inspiron 1428
	- 9. Recoloque os quatro parafusos que prendem o conjunto da tela à base do computador.
	- 10. Conecte os cabos de antena à miniplaca (consulte Como trocar a Mini- Card).
	- 11. Recoloque a tampa da base (consulte [Como recolocar a tampa da base\)](#page-19-0).
	- 12. Recoloque a bateria (consulte Como trocar a bateria).

# <span id="page-31-0"></span>**Painel frontal da tela**

#### <span id="page-31-1"></span>**Como remover bisel da tela**

**AVISO: o painel frontal da tela é extremamente frágil. Tenha cuidado ao removê-lo para evitar danos à mesma.**

- 1. Siga os procedimentos descritos na **Antes de começar**.
- 2. Remova o conjunto da tela (consulte [Como remover o conjunto da tela\)](#page-28-2).
- 3. Remova os quatro pads de borracha que cobrem os parafusos que fixam o painel frontal da tela à tampa da tela.

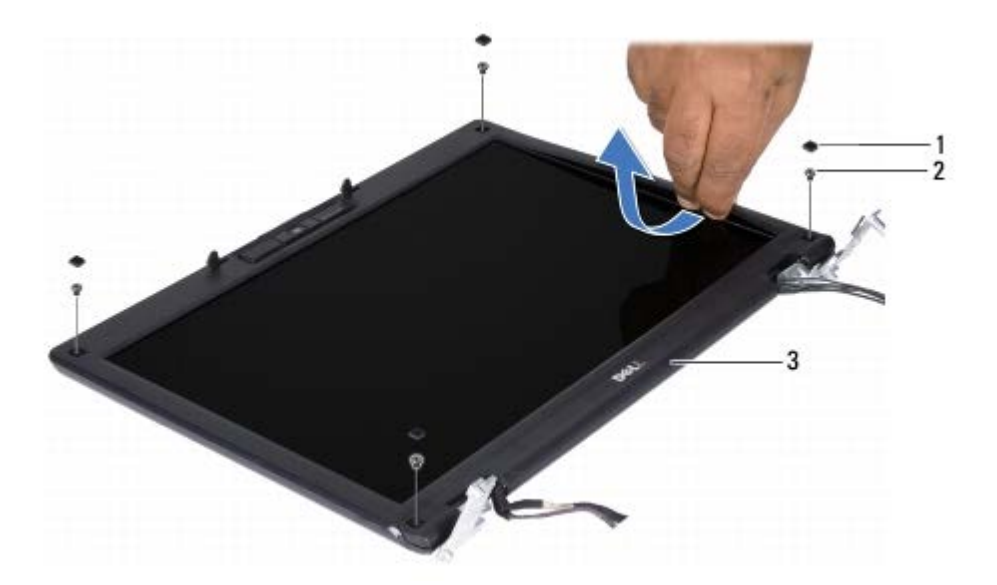

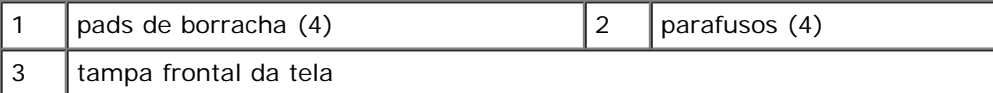

- 4. Remova os quatro parafusos que prendem o painel frontal da tela ao conjunto da tela.
- 5. Com as pontas dos dedos, levante com cuidado a borda interna do painel frontal da tela.
- 6. Remova o painel frontal da tela.

## <span id="page-31-2"></span>**Como recolocar a tampa frontal da tela**

- Tela: Manual de serviço do Dell Inspiron 1428
	- 1. Siga os procedimentos descritos na **Antes de começar**.
	- 2. Realinhe a moldura do vídeo sobre o painel do vídeo e encaixe-a com cuidado.
	- 3. Recoloque os quatro parafusos que prendem o painel frontal da tela à tampa da tela.
	- 4. Recoloque os quatro pads de borracha que cobrem os parafusos que fixam o painel frontal da tela à tampa da tela.
	- 5. Recoloque o conjunto de vídeo (consulte [Como recolocar o conjunto de tela](#page-30-0)).

### <span id="page-32-0"></span>**Painel da tela**

#### <span id="page-32-1"></span>**Como remover o painel da tela**

- 1. Siga os procedimentos descritos na **Antes de começar**.
- 2. Remova o conjunto da tela (consulte [Como remover o conjunto da tela\)](#page-28-2).
- 3. Remova a tampa frontal da tela (consulte [Como remover bisel da tela\)](#page-31-1).
- 4. Remova a placa inversora (consulte Como remover a placa inversora).

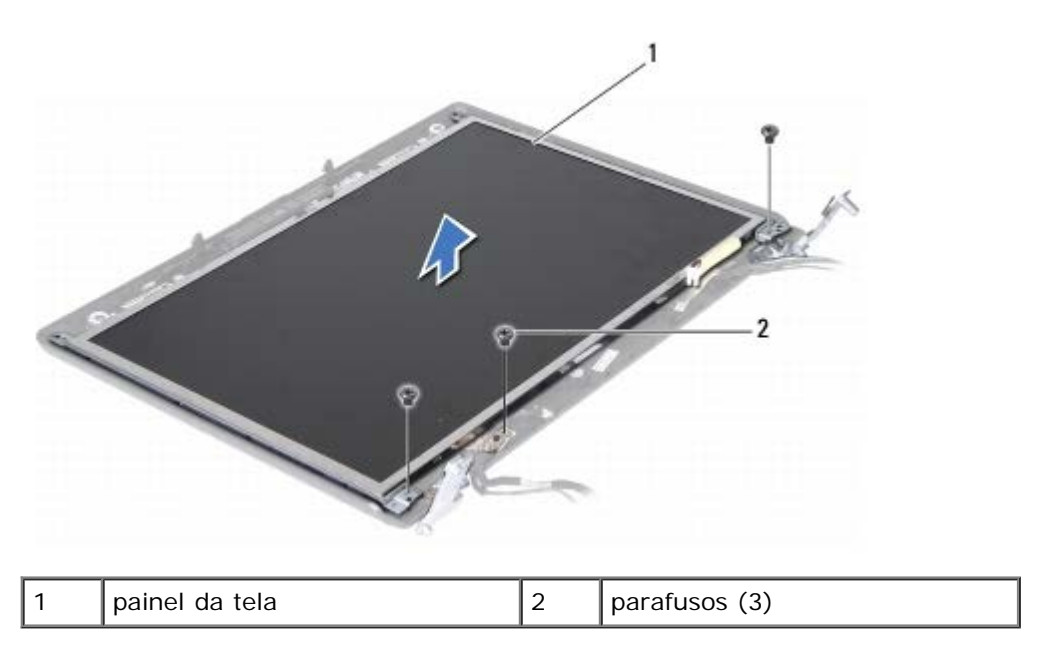

- 5. Remova os dois parafusos que prendem o painel da tela e o parafuso que prende o cabo da tela à tampa da tela.
- 6. Levante o painel da tela para fora da tampa da tela.

#### <span id="page-32-2"></span>**Como recolocar o painel da tela**

- 1. Siga os procedimentos descritos na **Antes de começar**.
- 2. Alinhe o painel da tela à tampa da tela e recoloque os dois parafusos que prendem o painel da tela e o parafuso que prende o cabo da tela à tampa da tela.
- Tela: Manual de serviço do Dell Inspiron 1428
	- 3. Recoloque a placa inversora (consulte Como trocar a placa inversora).
	- 4. Recoloque a tampa frontal da tela (consulte [Como recolocar a tampa frontal da tela](#page-31-2)).
	- 5. Recoloque o conjunto de vídeo (consulte [Como recolocar o conjunto de tela](#page-30-0)).

# <span id="page-33-0"></span>**Suporte do painel da tela**

#### **Como remover o suporte do painel da tela**

- 1. Siga os procedimentos descritos na [Antes de começar](#page-1-0).
- 2. Remova o conjunto da tela (consulte [Como remover o conjunto da tela\)](#page-28-2).
- 3. Remova a tampa frontal da tela (consulte [Como remover bisel da tela\)](#page-31-1).
- 4. Remova a placa inversora (consulte Como remover a placa inversora).
- 5. Remova o painel da tela (consulte [Como remover o painel da tela\)](#page-32-1).

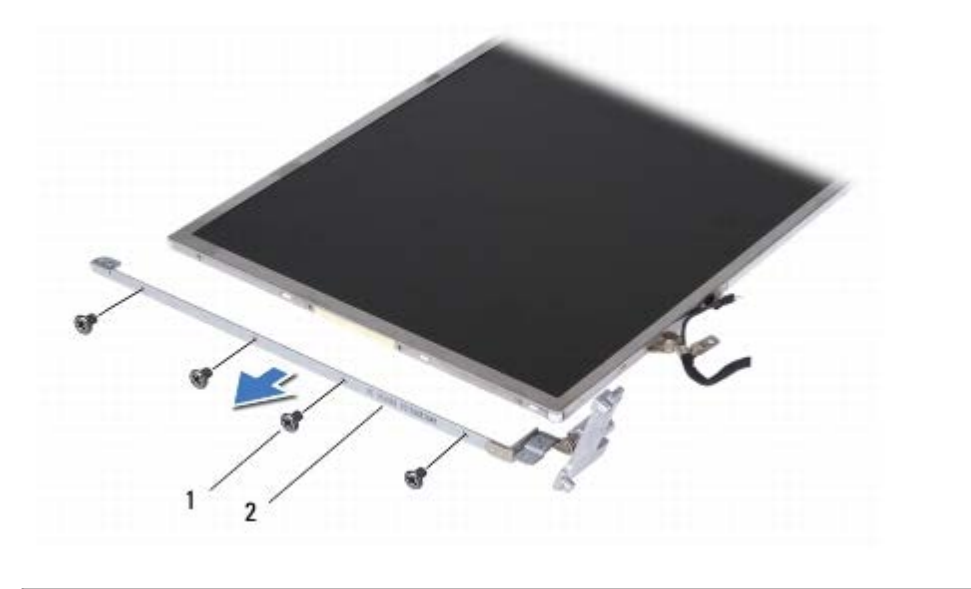

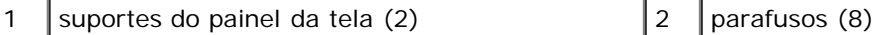

- 6. Remova os oito parafusos (quatro em cada lado) que prendem os suportes do painel ao painel da tela.
- 7. Retire os suportes do painel da tela do painel da tela.

#### **Como recolocar o suporte do painel da tela**

- 1. Siga os procedimentos descritos na **Antes de começar**.
- 2. Recoloque os suportes do painel da tela.
- Tela: Manual de serviço do Dell Inspiron 1428
	- 3. Recoloque os oito parafusos (quatro em cada lado) que prendem os suportes do painel ao painel da tela.
	- 4. Recoloque o painel da tela (consulte [Como recolocar o painel da tela\)](#page-32-2).
	- 5. Recoloque a placa inversora (consulte Como trocar a placa inversora).
	- 6. Recoloque a tampa frontal da tela (consulte [Como recolocar a tampa frontal da tela](#page-31-2)).
	- 7. Recoloque o conjunto de vídeo (consulte [Como recolocar o conjunto de tela](#page-30-0)).

# <span id="page-34-0"></span>**Cabo do painel da tela**

## **Como remover o cabo do painel da tela**

- 1. Siga os procedimentos descritos na [Antes de começar](#page-1-0).
- 2. Remova o conjunto da tela (consulte [Como remover o conjunto da tela\)](#page-28-2).
- 3. Remova a tampa frontal da tela (consulte [Como remover bisel da tela\)](#page-31-1).
- 4. Remova a placa inversora (consulte Como remover a placa inversora).
- 5. Remova o painel da tela (consulte [Como remover o painel da tela\)](#page-32-1).
- 6. Vire o painel da tela e coloque-o sobre uma superfície limpa.
- 7. Puxe a aba como mostrado na ilustração para desconectar o cabo do painel da tela do conector no painel da tela.

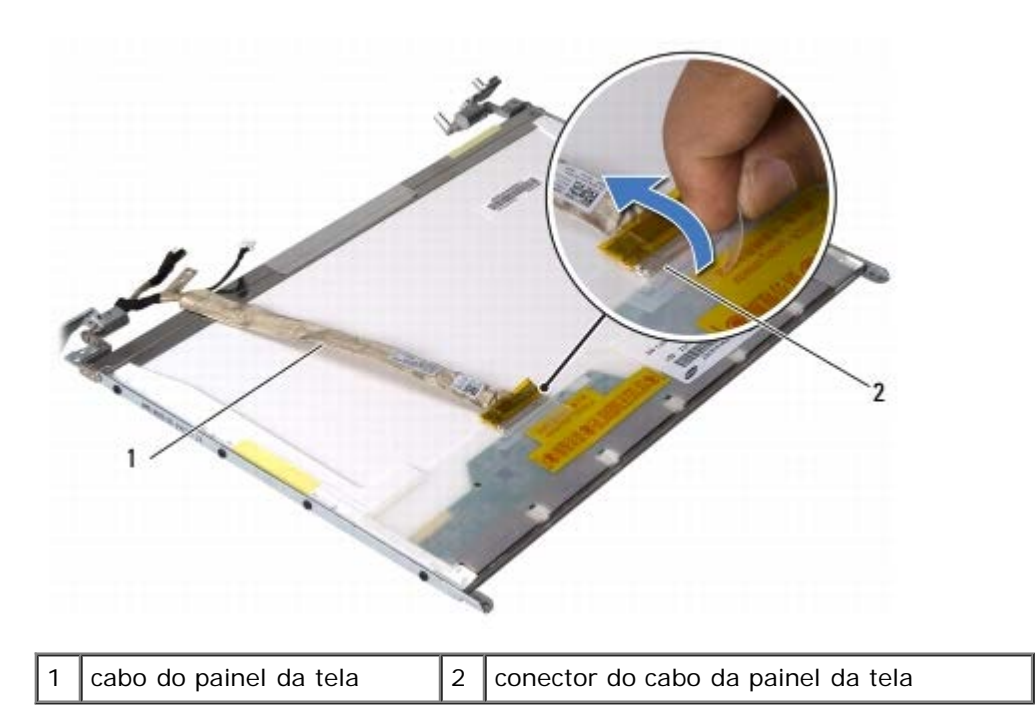

# **Como recolocar o cabo do painel da tela**

- 1. Siga os procedimentos descritos na **Antes de começar**.
- 2. Conecte o cabo do painel da tela ao conector no painel da tela.
- Tela: Manual de serviço do Dell Inspiron 1428
	- 3. Recoloque o painel da tela (consulte [Como recolocar o painel da tela\)](#page-32-2).
	- 4. Recoloque a tampa frontal da tela (consulte [Como recolocar a tampa frontal da tela](#page-31-2)).
	- 5. Recoloque a placa inversora (consulte Como trocar a placa inversora).
	- 6. Recoloque o conjunto da tela (consulte [Como recolocar o conjunto de tela\)](#page-30-0).

# **Placa inversora**

Placa inversora: Manual de serviço do Dell Inspiron 1428

**Manual de serviço do Dell™ Inspiron™ 1428**

- Como remover a placa inversora
- Como trocar a placa inversora

**ADVERTÊNCIA: antes de trabalhar na parte interna do computador, siga as instruções de segurança fornecidas com o computador. Para obter mais informações sobre as práticas de segurança recomendadas, consulte a página inicial sobre conformidade normativa em www.dell.com/regulatory\_compliance.**

**AVISO: para evitar descarga eletrostática, elimine a eletricidade estática do seu corpo usando uma pulseira antiestática ou tocando periodicamente em uma superfície metálica sem pintura (como um conector do computador).**

**AVISO: somente um técnico credenciado deve executar reparos no computador. Danos decorrentes de mão-de-obra não autorizada pela Dell™ não serão cobertos pela garantia.**

**AVISO: para ajudar a evitar danos à placa de sistema, remova a bateria principal (consulte Como remover a bateria) antes de trabalhar na parte interna do computador.**

#### **Como remover a placa inversora**

- 1. Siga os procedimentos descritos na [Antes de começar](#page-1-0).
- 2. Remova a bateria (consulte Como remover a bateria).
- 3. Remova o conjunto da tela (consulte [Como remover o conjunto da tela\)](#page-28-2).
- 4. Remova a tampa frontal da tela (consulte [Como remover bisel da tela\)](#page-31-1).
- 5. Remova o parafuso que prende a placa inversora à tampa da tela.

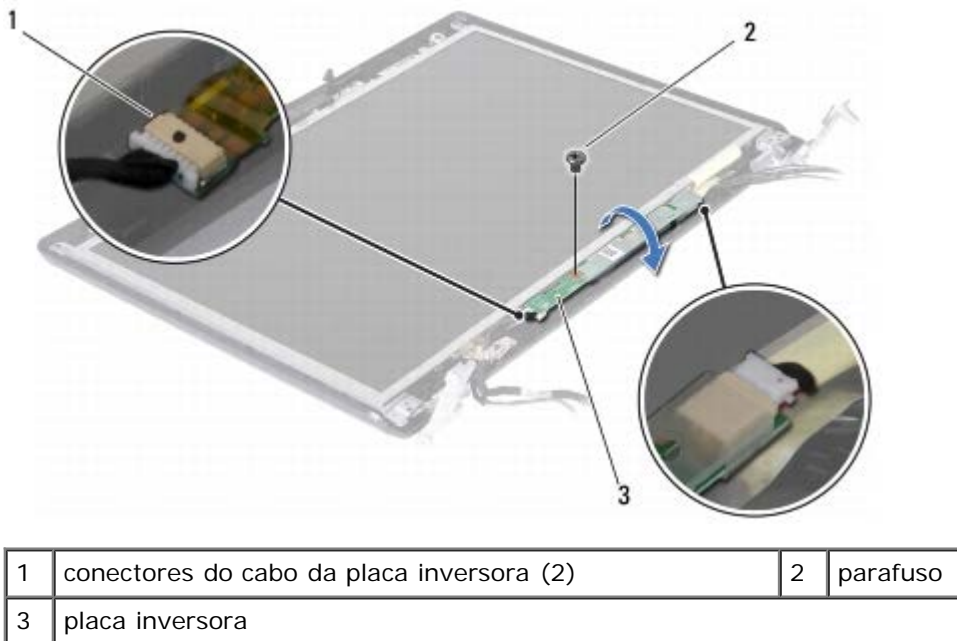

- 6. Vire a placa inversora e desconecte os cabos da placa inversora dos conectores na placa inversora.
- 7. Retire a placa inversora da tampa da tela.

# **Como trocar a placa inversora**

- 1. Siga os procedimentos descritos na **Antes de começar**.
- 2. Conecte os cabos da placa inversora aos conectores da placa inversora.
- 3. Vire a placa inversora e coloque-a na tampa da tela.
- 4. Recoloque o parafuso que prende a placa inversora à tampa da tela.
- 5. Recoloque a tampa frontal da tela (consulte [Como recolocar a tampa frontal da tela](#page-31-2)).
- 6. Recoloque o conjunto de vídeo (consulte [Como recolocar o conjunto de tela](#page-30-0)).
- 7. Recoloque a bateria (consulte Como trocar a bateria).

**AVISO: antes de ligar o computador, recoloque todos os parafusos e verifique se nenhum parafuso foi esquecido dentro do computador. A negligência no cumprimento desta instrução pode resultar em danos ao computador.**

# <span id="page-38-0"></span> **Módulo da câmera**

 $\mathcal{A}$  and  $\mathcal{A}$ 

**Manual de serviço do Dell™ Inspiron™ 1428**

- [Como remover o módulo da câmera](#page-38-1)
- [Como recolocar o módulo da câmera](#page-39-0)

**ADVERTÊNCIA: antes de trabalhar na parte interna do computador, siga as instruções de segurança fornecidas com o computador. Para obter mais informações sobre as práticas de segurança recomendadas, consulte a página inicial sobre conformidade normativa em www.dell.com/regulatory\_compliance.**

**AVISO: para evitar descarga eletrostática, elimine a eletricidade estática do seu corpo usando uma pulseira antiestática ou tocando periodicamente em uma superfície metálica sem pintura (como um conector do computador).**

**AVISO: somente um técnico credenciado deve executar reparos no computador. Danos decorrentes de mão-de-obra não autorizada pela Dell™ não serão cobertos pela garantia.**

**AVISO: para ajudar a evitar danos à placa de sistema, remova a bateria principal (consulte Como remover a bateria) antes de trabalhar na parte interna do computador.**

#### <span id="page-38-1"></span>**Como remover o módulo da câmera**

- 1. Siga os procedimentos descritos na [Antes de começar](#page-1-0).
- 2. Remova a bateria (consulte Como remover a bateria).
- 3. Remova a tampa da dobradiça (consulte [Como remover a tampa da dobradiça\)](#page-5-1).
- 4. Remova o teclado (consulte [Como remover o teclado\)](#page-7-1).
- 5. Remova o conjunto da tela (consulte [Como remover o conjunto da tela\)](#page-28-2).
- 6. Remova a tampa frontal da tela (consulte [Como remover bisel da tela\)](#page-31-1).
- 7. Remova a placa inversora (consulte Como remover a placa inversora).
- 8. Remova o painel da tela (consulte [Como remover o painel da tela\)](#page-32-1).
- 9. Remova os dois parafusos que prendem o módulo da câmera à tampa da tela.
- 10. Deslize o módulo da câmera para a direita para soltá-lo da tampa da tela.
- 11. Vire o módulo da câmera e desconecte o cabo da câmera do conector no módulo da câmera.

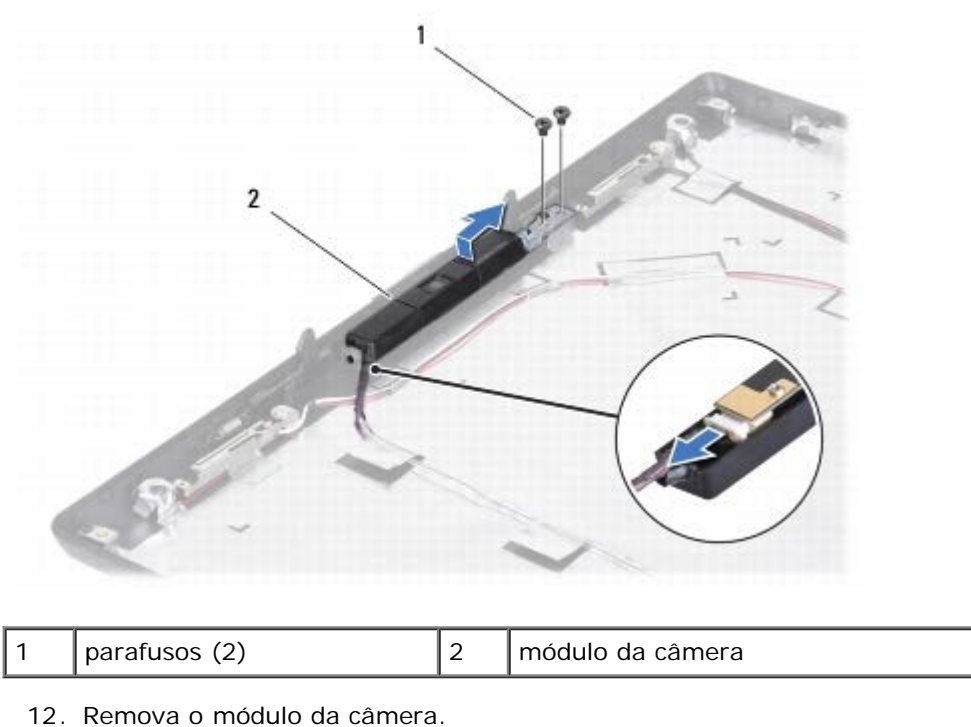

 $\mathcal{A}$  and  $\mathcal{A}$ 

# <span id="page-39-0"></span>**Como recolocar o módulo da câmera**

- 1. Siga os procedimentos descritos na [Antes de começar](#page-1-0).
- 2. Conecte o cabo da câmera ao conector do módulo da câmera.
- 3. Vire o módulo da câmera e deslize o entalhe no módulo da câmera para dentro do slot na tampa da tela.
- 4. Recoloque os dois parafusos que prendem o módulo da câmera à tampa da tela.
- 5. Recoloque o painel da tela (consulte [Como recolocar o painel da tela\)](#page-32-2).
- 6. Recoloque a placa inversora (consulte Como trocar a placa inversora).
- 7. Recoloque a tampa frontal da tela (consulte [Como recolocar a tampa frontal da tela](#page-31-2)).
- 8. Recoloque o conjunto de vídeo (consulte [Como recolocar o conjunto de tela](#page-30-0)).
- 9. Recoloque o teclado (consulte [Como recolocar o teclado\)](#page-8-0).
- 10. Recoloque a tampa da dobradiça (consulte [Como trocar a tampa articulada\)](#page-6-0).
- 11. Recoloque a bateria (consulte Como trocar a bateria).

# <span id="page-40-0"></span> **Conjunto do apoio para as** mãos

**Manual de serviço do Dell™ Inspiron™ 1428**

- $\bullet$  [Como remover o conjunto do apoio para as mãos](#page-40-1)
- [Como recolocar o conjunto do apoio para as mãos](#page-42-0)

**ADVERTÊNCIA: antes de trabalhar na parte interna do computador, siga as instruções de segurança fornecidas com o computador. Para obter mais informações sobre as práticas de segurança recomendadas, consulte a página inicial sobre conformidade normativa em www.dell.com/regulatory\_compliance.**

**AVISO: para evitar descarga eletrostática, elimine a eletricidade estática do seu corpo usando uma pulseira antiestática ou tocando periodicamente em uma superfície metálica sem pintura (como um conector do computador).**

**AVISO: somente um técnico credenciado deve executar reparos no computador. Danos decorrentes de mão-de-obra não autorizada pela Dell™ não serão cobertos pela garantia.**

**AVISO: para ajudar a evitar danos à placa de sistema, remova a bateria principal (consulte Como remover a bateria) antes de trabalhar na parte interna do computador.**

## <span id="page-40-1"></span>**Como remover o conjunto do apoio para as mãos**

- 1. Siga os procedimentos descritos na [Antes de começar](#page-1-0).
- 2. Remova a bateria (consulte Como remover a bateria).
- 3. Remova a tampa da base (consulte [Como remover a tampa da base\)](#page-18-1).
- 4. Remova a tampa da dobradiça (consulte [Como remover a tampa da dobradiça\)](#page-5-1).
- 5. Remova o teclado (consulte [Como remover o teclado\)](#page-7-1).

**AVISO: puxe as abas no topo dos conectores para evitar danos aos conectores.**

- 6. Remova o conjunto da tela (consulte [Como remover o conjunto da tela\)](#page-28-2).
- 7. Remova os 14 parafusos da base do computador.

Conjunto do apoio para as mãos: Manual de serviço do Dell Inspiron 1428

8. Coloque o computador de volta na posição normal e desconecte o cabo do touch pad, o cabo do alto-falante e o cabo da placa de alimentação dos seus respectivos conectores na placa de sistema.

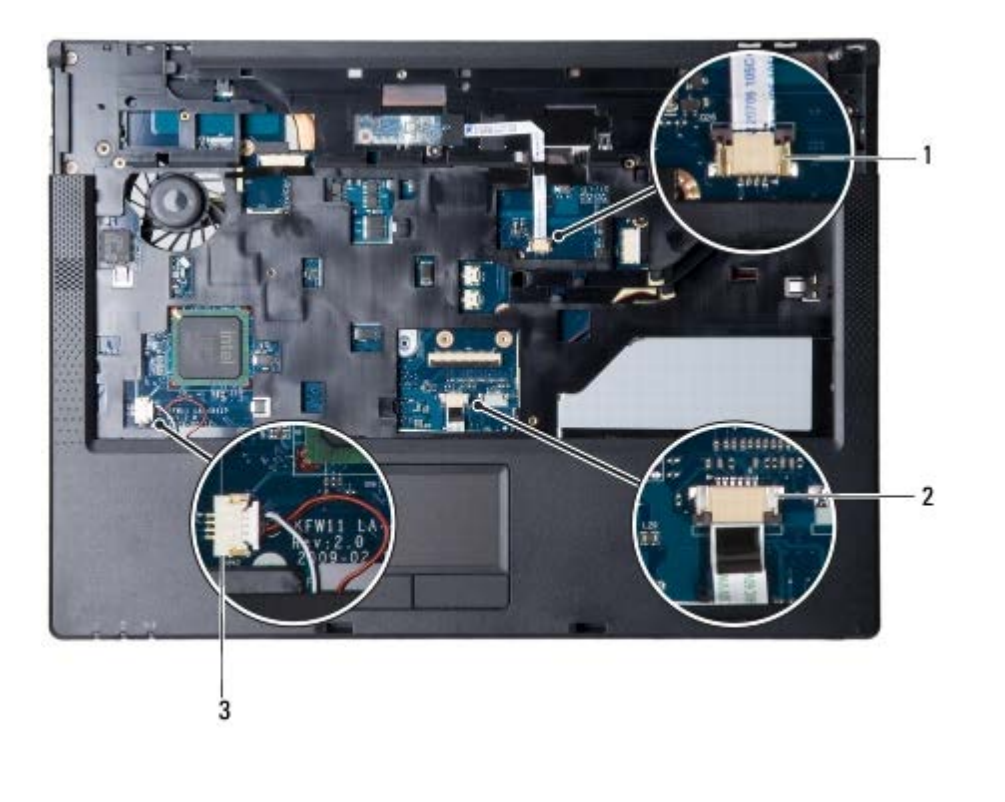

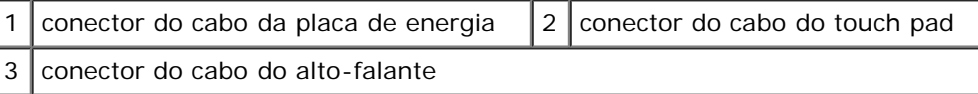

**AVISO: para evitar danos ao apoio para as mãos, separe cuidadosamente o da base do computador.** Δ

9. Com os dedos, levante cuidadosamente o conjunto de apoio para mãos ao longo da parte traseira e solte o conjunto de apoio para as mãos da base do computador.

#### Conjunto do apoio para as mãos: Manual de serviço do Dell Inspiron 1428

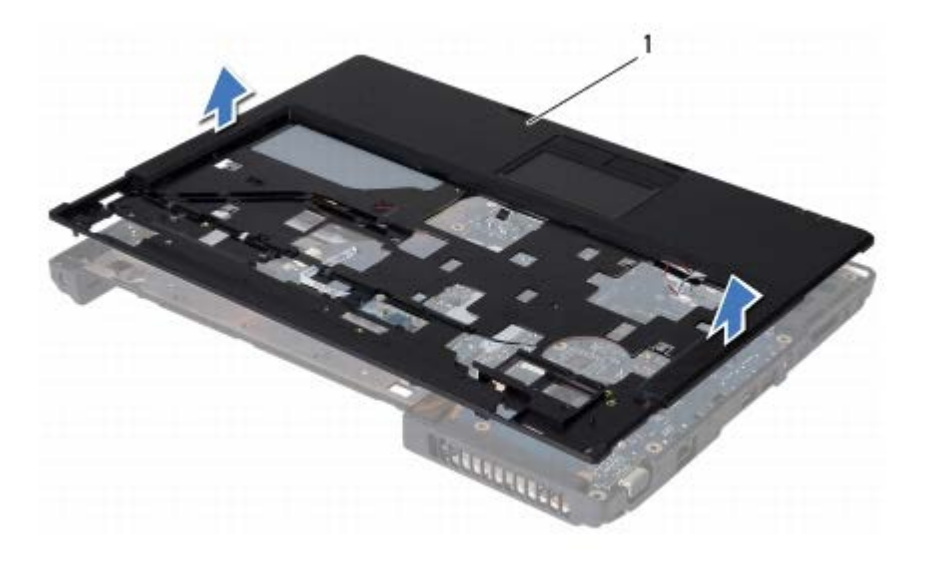

conjunto do apoio para as mãos

10. Retire o suporte do apoio para as mãos da base do computador.

#### <span id="page-42-0"></span>**Como recolocar o conjunto do apoio para as mãos**

- 1. Siga os procedimentos descritos na **Antes de começar**.
- 2. Alinhe o conjunto de apoio para as mãos na base do computador e encaixe- o cuidadosamente no lugar.
- 3. Vire o computador e recoloque os catorze parafusos na base do computador.
- 4. Vire o computador de volta.
- 5. Conecte o cabo do touch pad, o cabo do alto-falante e o cabo da placa de alimentação aos seus respectivos conectores na placa de sistema.
- 6. Recoloque o conjunto de vídeo (consulte [Como recolocar o conjunto de tela](#page-30-0)).
- 7. Recoloque o teclado (consulte [Como recolocar o teclado\)](#page-8-0).
- 8. Recoloque a tampa da dobradiça (consulte [Como trocar a tampa articulada\)](#page-6-0).
- 9. Recoloque a tampa da base (consulte [Como recolocar a tampa da base\)](#page-19-0).
- 10. Recoloque a bateria (consulte Como trocar a bateria).

# <span id="page-43-0"></span> **Placa de sistema**

Placa de sistema: Manual de serviço do Dell Inspiron 1428

**Manual de serviço do Dell™ Inspiron™ 1428**

- [Como remover a placa do sistema](#page-43-1)
- [Como trocar a placa de sistema](#page-45-0)
- [Como inserir a etiqueta de serviço no BIOS](#page-46-0)

**ADVERTÊNCIA: antes de trabalhar na parte interna do computador, siga as instruções de segurança fornecidas com o computador. Para obter mais informações sobre as práticas de segurança recomendadas, consulte a página inicial sobre conformidade normativa em www.dell.com/regulatory\_compliance.**

**AVISO: para evitar descarga eletrostática, elimine a eletricidade estática do seu corpo usando uma pulseira antiestática ou tocando periodicamente em uma superfície metálica sem pintura (como um conector do computador).**

**AVISO: somente um técnico credenciado deve executar reparos no computador. Danos decorrentes de mão-de-obra não autorizada pela Dell™ não serão cobertos pela garantia.**

**AVISO: para ajudar a evitar danos à placa de sistema, remova a bateria principal (consulte Como remover a bateria) antes de trabalhar na parte interna do computador.**

**AVISO: segure os componentes e as placas pelas bordas e evite tocar nos pinos e contatos.**

O chip do BIOS da placa de sistema contém a etiqueta de serviço, que aparece também em uma etiqueta de código de barras na parte inferior do computador. O kit de reposição da placa de sistema inclui um CD que contém um utilitário para a transferência da etiqueta de serviço para a nova placa de sistema.

## <span id="page-43-1"></span>**Como remover a placa do sistema**

- 1. Siga os procedimentos descritos na [Antes de começar](#page-1-0).
- 2. Remova a bateria (consulte Como remover a bateria).
- 3. Remova a tampa da base (consulte [Como remover a tampa da base\)](#page-18-1).
- 4. Remova a tampa da dobradiça (consulte [Como remover a tampa da dobradiça\)](#page-5-1).
- 5. Remova o teclado (consulte [Como remover o teclado\)](#page-7-1).
- 6. Remova o conjunto da tela (consulte [Como remover o conjunto da tela\)](#page-28-2).
- 7. Remova o conjunto do apoio para as mãos (consulte [Como remover o conjunto do apoio para as mãos\)](#page-40-1).
- 8. Remova a unidade óptica (consulte [Como remover a unidade óptica\)](#page-13-1).
- 9. Remova o disco rígido (consulte [Como remover o disco rígido\)](#page-9-1).
- 10. Remova o(s) módulo(s) de memória (consulte [Como remover o\(s\) módulo\(s\) de memória\)](#page-15-1).
- 11. Remova a miniplaca (consulte Como remover a Mini-Card).
- 12. Desconecte o cabo do conector do adaptador CA do conector na placa de sistema.
- 13. Remova o conjunto de dissipador de calor e ventilador do processador (consulte [Como remover o conjunto de](#page-23-1) [ventilador e dissipador de calor do processador](#page-23-1)).
- 14. Remova o módulo do processador (consulte [Como remover o módulodo processador\)](#page-25-1).

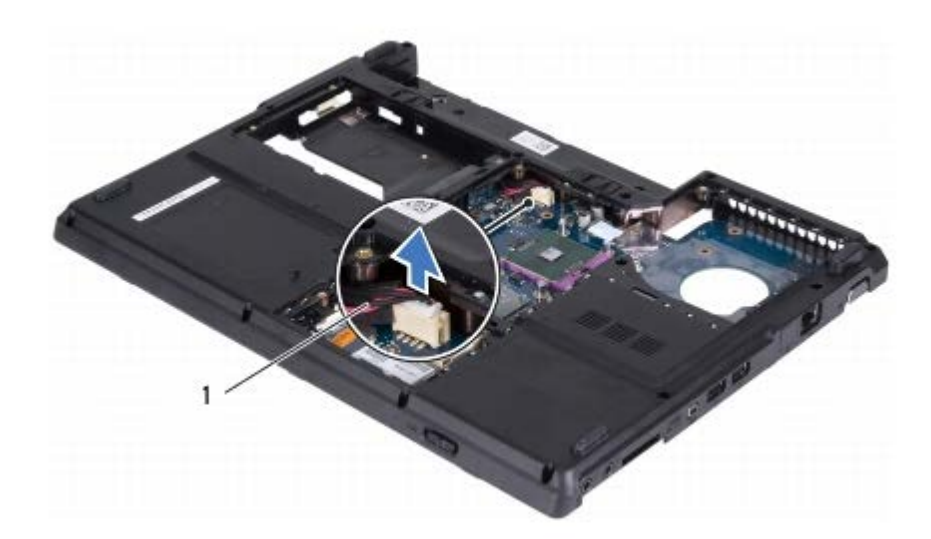

1 cabo do conector do adaptador CA

Placa de sistema: Manual de serviço do Dell Inspiron 1428

- 15. Vire o computador e desconecte cabo da placa de E/S e o cabo da placa de áudio dos seus respectivos conectores na placa de sistema.
- 16. Remova os dois parafusos que prendem a placa de sistema da base do computador.

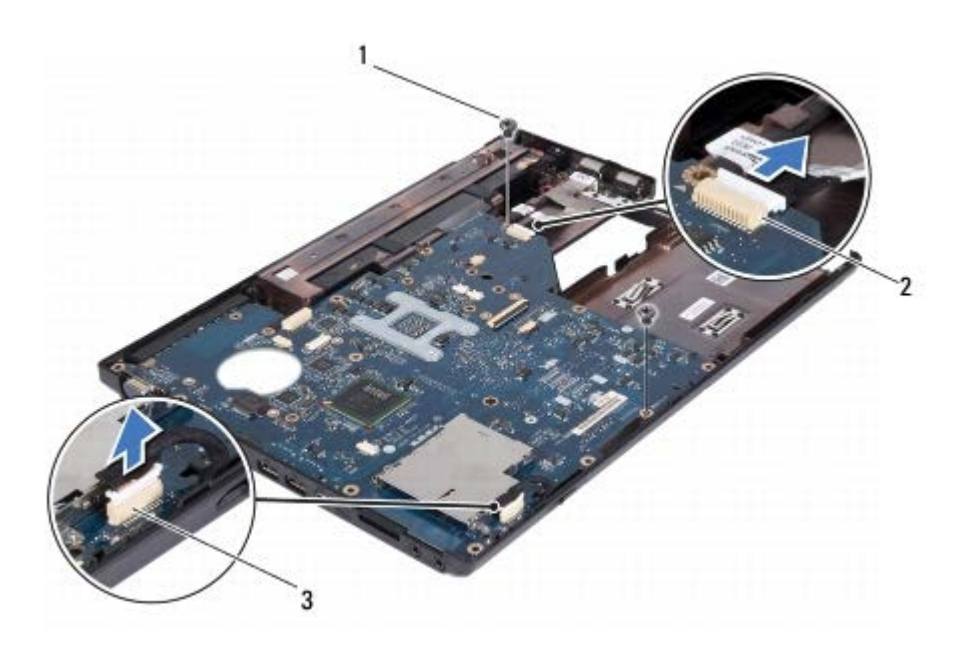

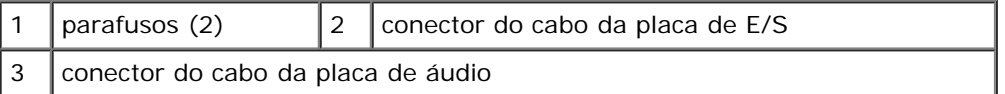

- 17. Levante a placa de sistema na diagonal em direção à lateral do computador e retire-a da base do computador.
- 18. Vire a placa de sistema.
- 19. Remova bateria de célula tipo moeda (consulte [Como remover a bateria de célula tipo moeda\)](#page-47-1).

## <span id="page-45-0"></span>**Como trocar a placa de sistema**

- 1. Siga os procedimentos descritos na [Antes de começar](#page-1-0).
- 2. Recoloque bateria de célula tipo moeda (consulte [Como recolocar a bateria de célula tipo moeda](#page-47-2)).
- 3. Vire a placa de sistema.

Placa de sistema: Manual de serviço do Dell Inspiron 1428

- 4. Alinhe os conectores na placa de sistema aos slots na base do computador e coloque a placa de sistema na base do computador.
- **NOTA:** certifique-se de que todos os conectores na placa de sistema estejam posicionados corretamente em seus respectivos slots.
- 5. Recoloque os dois parafusos que prendem a placa de sistema à base do computador.
- 6. Conecte o cabo da placa de E/S e o cabo da placa de áudio aos seus respectivos conectores na placa de sistema.
- 7. Vire o computador e conecte o cabo do conector do adaptador CA ao conector da placa de sistema.
- 8. Recoloque o módulo do processador (consulte [Como recolocar o módulo do processador](#page-26-0)).
- 9. Recoloque o conjunto de ventilador e dissipador de calor do processador (consulte [Como instalar o conjunto de](#page-24-0) [ventilador e dissipador de calor do processador](#page-24-0)).
- 10. Recoloque a miniplaca (consulte Como trocar a Mini-Card).
- 11. Recoloque os módulos de memória (consulte [Como recolocar os módulos de memória](#page-16-0)).
- 12. Recoloque o disco rígido (consulte [Como recolocar o disco rígido](#page-11-0)).
- 13. Recoloque a unidade óptica (consulte [Como recolocar a unidade ótica](#page-13-2)).
- 14. Recoloque o conjunto do apoio para as mãos (consulte [Como recolocar o conjunto do apoio para as mãos\)](#page-42-0).
- 15. Recoloque o conjunto de vídeo (consulte [Como recolocar o conjunto de tela](#page-30-0)).
- 16. Recoloque o teclado (consulte [Como recolocar o teclado\)](#page-8-0).
- 17. Recoloque a tampa da dobradiça (consulte [Como trocar a tampa articulada\)](#page-6-0).

**AVISO: antes de ligar o computador, recoloque todos os parafusos e verifique se nenhum parafuso foi esquecido dentro do computador. A negligência no cumprimento desta instrução pode resultar em danos** Placa de sistema: Manual de serviço do Dell Inspiron 1428

#### **ao computador.**

- 18. Recoloque a tampa da base (consulte [Como recolocar a tampa da base\)](#page-19-0).
- 19. Recoloque a bateria (consulte Como trocar a bateria).
- 20. Ligue o computador.

**NOTA:** após ter recolocado a placa de sistema, digite o número da etiqueta de serviço do computador no BIOS da placa de sistema de substituição.

21. Insira a etiqueta de serviço (consulte [Como inserir a etiqueta de serviço no BIOS](#page-46-0)).

## <span id="page-46-0"></span>**Como inserir a etiqueta de serviço no BIOS**

- 1. Certifique-se de que o adaptador CA está conectado e que a bateria principal está instalada corretamente.
- 2. Ligue o computador.
- 3. Pressione <F2> durante o POST para entrar no programa de configuração do sistema.
- 4. Navegue até a guia de segurança e insira a etiqueta de serviço no campo **Definir etiqueta de serviço**.

# <span id="page-47-0"></span> **Bateria de célula tipo moeda**

**Manual de serviço do Dell™ Inspiron™ 1428**

- [Como remover a bateria de célula tipo moeda](#page-47-1)
- [Como recolocar a bateria de célula tipo moeda](#page-47-2)

**ADVERTÊNCIA: antes de trabalhar na parte interna do computador, siga as instruções de segurança fornecidas com o computador. Para obter mais informações sobre as práticas de segurança recomendadas, consulte a página inicial sobre conformidade normativa em www.dell.com/regulatory\_compliance.**

**AVISO: para evitar descarga eletrostática, elimine a eletricidade estática do seu corpo usando uma pulseira antiestática ou tocando periodicamente em uma superfície metálica sem pintura (como um conector do computador).**

**AVISO: somente um técnico credenciado deve executar reparos no computador. Danos decorrentes de mão-de-obra não autorizada pela Dell™ não serão cobertos pela garantia.**

**AVISO: para ajudar a evitar danos à placa de sistema, remova a bateria principal (consulte Como remover a bateria) antes de trabalhar na parte interna do computador.**

## <span id="page-47-1"></span>**Como remover a bateria de célula tipo moeda**

- 1. Siga os procedimentos descritos na [Antes de começar](#page-1-0).
- 2. Remova a placa de sistema (consulte [Como remover a placa do sistema](#page-43-1)).
- 3. Vire a placa de sistema.
- 4. Use uma haste plástica para retirar cuidadosamente a bateria de célula tipo moeda.

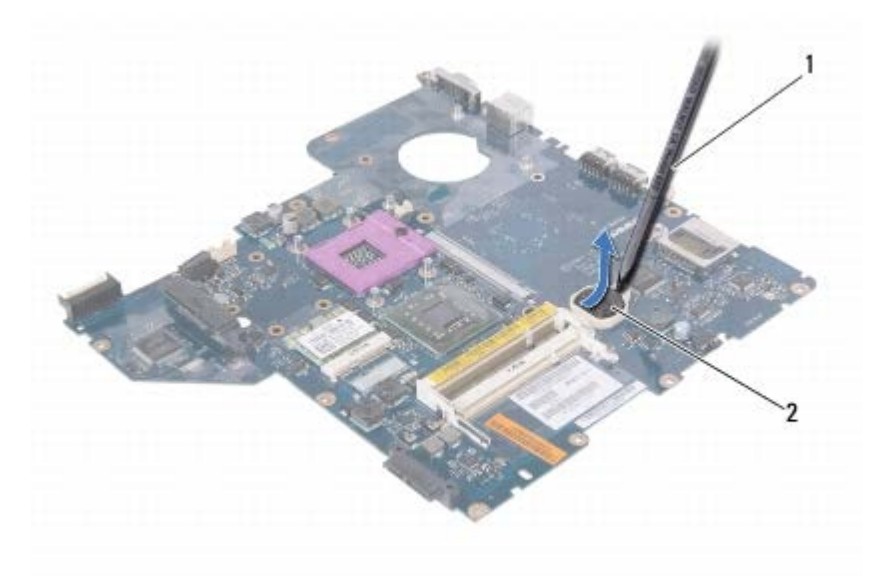

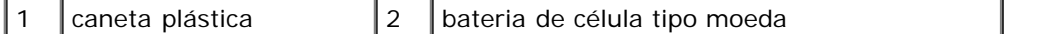

#### <span id="page-47-2"></span>**Como recolocar a bateria de célula tipo moeda**

- Bateria de célula tipo moeda: Manual de serviço do Dell Inspiron 1428
	- 1. Siga os procedimentos descritos na [Antes de começar](#page-1-0).
	- 2. Coloque a bateria de célula tipo moeda com o lado positivo (+) para cima.
	- 3. Deslize a bateria de célula tipo moeda para dentro do slot e pressione-a gentilmente até encaixá-la no lugar.
	- 4. Vire a placa de sistema.
	- 5. Recoloque a placa de sistema (consulte [Como trocar a placa de sistema\)](#page-45-0).

# <span id="page-49-0"></span> **Como atualizar o BIOS**

**Manual de serviço do Dell™ Inspiron™ 1428**

- 1. Ligue o computador.
- 2. Visite **support.dell.com** (em Inglês).
- 3. Clique em **Drivers & Downloads** (Drivers e downloads)® **Select Model** (Selecionar modelo).
- 4. Localize o arquivo de atualização do BIOS para o seu computador:

**NOTA:** a etiqueta de serviço está na parte inferior do computador.

Se você tiver a etiqueta de serviço do computador:

- a. Clique em **Enter a Service Tag** (Insira uma etiqueta de serviço).
- b. Digite a etiqueta de serviço do computador no campo **Enter a service tag:** (Insira uma etiqueta de serviço), clique em **Go** (Ir), e siga para a [etapa 5.](#page-49-1)

Se você não tiver a etiqueta de serviço do computador:

- a. Selecione o tipo de produto na lista **Select Your Product Family** (Selecionar a família de produtos).
- b. Selecione a marca do produto na lista **Select Your Product Line** (Selecionar a linha de produto).
- c. Selecione o número do modelo do produto na lista **Select Your Product Model** (Selecionar o modelo do produto).
- **NOTA:** se você selecionou um modelo diferente e quiser começar de novo, faça clique em **Start Over** (Recomeçar) no canto direito do menu.
	- d. Faça clique em **Confirm** (Confirmar).
- <span id="page-49-1"></span>5. Uma lista de resultados é exibida na tela. Clique em **BIOS**.
- 6. Clique em **Download Now** (Baixar agora) para baixar o arquivo mais recente do BIOS. A janela **File Download** (Download de arquivo) é exibida.
- 7. Clique em **Save** (Salvar) para salvar o arquivo na sua área de trabalho. O arquivo será salvo na sua área de trabalho.
- 8. Clique em **Close** (Fechar) se a janela **Download Complete** (Download concluído) for mostrada. O ícone do arquivo é exibido na área de trabalho e é intitulado da mesma forma que o arquivo baixado de atualização do BIOS.
- 9. Clique duas vezes no ícone do arquivo mostrado na área de trabalho e siga as instruções apresentadas na tela.